### **BAB I**

## **PENDAHULUAN**

#### **1.1. Latar Belakang**

Di era yang semakin maju menuntut manusia untuk menciptakan teknologi yang makin canggih, praktis, efektif dan efisien. Begitu pula dalam kemajuan teknologi di Perusahaan Untuk dapat mengolah manajemen diperlukan informasi yang teliti, tepat dan cepat. Dalam sebuah perusahaan/organisasi arsip digunakan untuk membantu dalam penyediaan informasi. Mengingat peranan arsip yang begitu penting bagi kehidupan berorganisasi, maka keberadaan arsip di sebuah organisasi benar-benar dapat mendukung dalam penyelesaian pekerjaan yang dilakukan semua personil dalam organisasi.

Tribun Manado (sebelumnya bernama Tribun Sulut) adalah harian pagi yang terbit setiap hari di Provinsi Sulawesi Utara, Indonesia. Harian Pagi Tribun Manado merupakan koran grup Kompas-Gramedia dengan penyebaran hampir di seluruh Provinsi Sulawesi Utara, dalam penyimpanan dokumen baik surat masuk atau surat keluar masih dilakukan secara manual yang dikerjakan oleh HRD, Oleh karena itu penyimpanan arsip secara fisik menimbulkan kendala dalam proses pencarian dan memerlukan ruangan pengolah dan penyimpan yang besar mengingat banyaknya jumlah surat yang dibuat dan diterima oleh Tribun Manado, maka pencarian dokumen akan menjadi tidak efisien dalam hal waktu dan tenaga.

Dengan adanya masalah yang telah disebutkan diatas, maka Tribun Manado harus mengubah metode Pengarsipan Surat yang saat ini mereka gunakan yaitu metode manual menjadi metode Pengarsipan Surat yang terkomputerisasi dan otomatis. Sistem Dokumentasi Surat Masuk dan Keluar merupakan aplikasi pengarsipan surat berbasis desktop yang dapat mengelolah surat masuk dan keluar.

### **1.2. Tujuan Penulisan**

Laporan Akhir ini mempunyai beberapa tujuan yaitu untuk menyediakan sistem informasi untuk Tribun Manado dalam pengelolaan, pencarian, dan penyimpanan dokumen surat setiap departemen yang ada sehingga tidak lagi harus mendatangi ruangan tertentu untuk mencari dokumen surat (arsip). Selain itu Laporan Akhir ini dapat menciptakan efisiensi dan efektivitas pengelolaan arsip serta penyusunan arsip secara tepat.

### **1.3. Ruang Lingkup Studi Kasus**

Ruang lingkup studi kasus ini di batasi khusus untuk membuat sistem dokumentasi surat masuk & keluar berbasis desktop :

- a. Sistem Dokumentasi Surat Masuk & Keluar menggunakan bahasa pemograman Visual Basic 6.0 dan Database Microsft Access 2010
- b. Pengoprasian Sistem Dokumentasi Surat Masuk dan Keluar hanya di lakukan oleh HRD Tribun Manado
- c. Sistem Dokumentasi Surat Masuk & Keluar ini dibuat untuk menghasilkan informasi mengenai pengarsipan surat sesuai dengan fungsi dan keperluannya.
- d. Sistem Dokumentasi Surat Masuk & Keluar yang akan dibuat adalah sistem pengarsipan surat yang sesuai dengan prosedur pengarsipan surat yang ada di Tribun Manado.

## **1.4. Rumusan Masalah Studi Kasus**

Menurut latar belakang diatas, dapat di tentukan rumusan masalahnya yaitu :

Bagaimana membangun sebuah Sistem Informasi Menggunakan bahasa pemograman Visual Basic 6.0, Cara pembuatan sistem informasi surat masuk dan keluar yang sesuai dengan kebutuhan Tribun Manado

## **1.5. Kegunaan Studi Kasus**

Kegunaan studi kasus ini adalah :

- a. Dapat memberikan pengalaman dan pengetahuan bagi penulis tentang pengolahan data surat melalui pengembangan sistem dokumentasi surat masuk dan surat keluar.
- b. Meningkatkan kinerja HRD dalam hal pengarsipan surat masuk dan surat keluar sehingga proses pengagendaan surat, pencarian surat serta pembuatan laporan agenda surat menjadi lebih mudah dan cepat

#### **BAB II**

## **PEMBAHASAN STUDI KASUS**

#### **2.1. Landasan Teori**

### **2.1.1. Sistem Informasi**

Pengertian sistem informasi menurut Gordon B. Davis: sistem informasi adalah suatu sistem didalam suatu organisasi yang mempertemukan kebutuhan pengolahan transaksi harian, mendukung operasi, bersifat manajerial dan kegiatan strategi dari suatu organisasi dan menyediakan pihak luar tertentu dengan laporanlaporan yang diperlukan [JOG95].

Selain itu juga, sistem informasi baiasanya dimaksudkan sebagai sistem aplikasi yang dibuat untuk tujuan yang lebih spesifik. Contohnya adalah aplikasi khusus dibidang usaha produksi minuman ringan. Sehingga didalamnya sudah tersedia *fitur*-*fitur* seperti pengkalkulasian bahan bahu yang diperlukan untuk menghasilkan sekian banyak minuman ringan dengan perkiraan kemungkinan gagal dan berhasil.

Sistem informasi tidak akan dapat berdiri jika tidak ada sistem dan informasi itu sendiri, berikut ini adalah pengertian dari sistem dan informasi:

### **2.1.1.1. Pengertian Sistem**

Sistem merupakan suatu aliran kerja dimana didalamnya terdapat beberapa komponen seperti manusia, mesin, komputer, jaringan, dll. Di mana setiap komponen tersebut bekerja bersama-sama untuk menjalankan fungsinya masing-masing agar perusahaan atau organisasi dapat mencapai tujuan mereka bersama.

Berikut ini terdapat dua pengertian sistem menurut para ahli:

1. Menurut James A. O'Brien:

Sistem informasi adalah kombinasi teratur apa pun, dari orang orang, *hardware*, *software*, jaringan komunikasi, dan sumber daya data yang mengumpulkan, mengubah, dan menyebarkan informasi dalam sebuah organisasi.

2. Menurut John F. Nash/Martin B. Robert:

Sistem merupakan kombinasi dari manusia, fasilitas, atau alat teknologi, media, prosedur, dan pengendalian yang bermaksud menata jaringan komunikasi yang penting, proses, atau transaksi [JOG95].

3. Menurut Jerry Fitzgerald, Adra F. Fitzgerald dan Wearen Starling, Jr:

Sistem adalah suatu jaringan kerja dari prosedur-prosedur yang saling berhubungan bersama-sama untuk melakukan suatu kegiatan atau untuk menyelesaikan suatu sasaran tertentu [JOG95].

Sistem terbagi menjadi tiga bagian yang saling terkait, masing-masing adalah:

*Input – process – output* [ANU06].

a. *Input* 

*Input* dapat berupa data yang akan diolah, input dapat pula diperoleh dari berbagai sumber yang ada.

b. *Proccess* 

Dari data yang telah berhasil dikumpulkan, diproses atau diolah sehingga nantinya bisa diperoleh hasil yang lebih baik lagi.

#### c. *Output*

Hasil keluaran terakhir biasanya berupa informasi atau pengetahuan yang dapat digunakan untuk kepentingan yang selanjutnya.

Berikut ini karakteristik sistem secara umum dan digunakan dalam mengembangkan sistem:

### a. Komponen Sistem (*Component*)

Sistem sendiri terdiri dari beberapa komponen yang saling berkaitan membentuk suatu kesatuan yang saling berinteraksi satu dengan yang lain.

### b. Batasan Sistem (*Boundary*)

Yang dimaksud dengan batasan sistem dalam hal ini merupakan hal-hal yang membatasi sistem, antara lingkungan luar dengan sistem itu sendiri.

c. Lingkungan Luar Sistem (*Environtment*)

Lingkungan yang mempengaruhi sistem saat beroperasi, dalam hal ini lingkungan dapat menguntungkan, dan dapat juga merugikan sistem. Tentunya lingkungan luar yang menguntungkan harus dijaga, dan lingkungan luar yang merugikan harus disingkirkan.

### d. Penghubung Sistem (*Interface*)

Intinya dalam *interface*, keluaran dari sebuah subsistem akan menjadi masukan bagi subsistem lainnya. Dan dengan adanya penghubung, maka subsistem akan saling berhubungan dan akan membentuk suatu kesatuan.

e. Masukan Sistem (*Input*)

Masukan dalam hal ini merupakan segala hal yang dapat digunakan untuk memproses sistem, dan menghasilkan keluaran.

## f. Keluaran Sistem (*Output*)

Merupakan hasil dari masukan yang telah diproses, dan dikeluarkan sebagai suatu yang baru dan berguna.

### g. Pengolahan Sistem (*Process*)

Dalam hal ini, proses merupakan sistem yang merubah *input* yang dimaksudkan, menjadi keluaran atau output yang berguna.

## h. Sasaran Sistem (*Objective*)

Sasaran dari sebuah sistem haruslah memilih target atau *goal*. Karena sistem yang baik haruslah dapat memproses masukan menjadi keluaran, dan memiliki target utama sistem.

#### **2.1.1.2. Pengertian Informasi**

Berikut pendapat dari Gordon B. Davis mengenai pengertian dari informasi; "*Informasi adalah data yang telah diolah ke dalam suatu bentuk yang berguna bagi penerimanya dan nyata atau berupa nilai yang dapat dipahami didalam keputusan sekarang maupun masa depan"* [JOG95]. Informasi merupakan hasil dari data yang telah diolah. Sehingga data yang berhasil dikumpulkan, diteliti, dan diolah dapat berubah bentuk dan fungsi menjadi informasi yang jauh sangat berguna. Contohnya, seorang wartawan mencari data diberbagai tempat. Namun ia tidak tahu data mana yang baik untuk disiarkan. Setiap data yang berhasil dikumpulkan diteliti satu-per-satu dan disatukan menjadi informasi yang berguna dan baik bagi konsumennya. Informasi yang berguna tersebut, dan yang telah dikonsumsi oleh orang lain dinamakan pengetahuan. Informasi sendiri harus menyangkut tiga hal penting yaitu: akurat, tepat waktu, dan relevan.

#### **2.1.2. Visual Basic**

#### **2.1.2.1. Pengertian Visual Basic**

Visual Basic (VB) adalah Rapi Application Development (RAD) tool, yang memungkinkan programmer untuk membuat aplikasi Windows dalam waktu yang sangat sedikit. Ini adalah bahasa pemrograman yang paling populer di dunia, dan memiliki programmer lebih dan baris kode daripada pesaingnya terdekat.

Microsoft Visual Basic (sering disingkat sebagai VB saja) merupakan sebuah bahasa pemrograman yang menawarkan Integrated Development Environment (IDE) visual untuk membuat program perangkat lunak berbasis sistem operasi Microsoft Windows dengan menggunakan model pemrograman (COM), Visual Basic merupakan turunan bahasa pemrograman BASIC dan menawarkan pengembangan perangkat lunak komputer berbasis grafik dengan cepat.

Beberapa bahasa skrip seperti Visual Basic for Applications (VBA) dan Visual Basic Scripting Edition (VBScript), mirip seperti halnya Visual Basic, tetapi cara kerjanya yang berbeda.[1] Para programmer dapat membangun aplikasi dengan menggunakan komponen-komponen yang disediakan oleh Microsoft Visual Basic Program-program yang ditulis dengan Visual Basic juga dapat menggunakan Windows API, tapi membutuhkan deklarasi fungsi luar tambahan.[1] Dalam pemrograman untuk bisnis, Visual Basic memiliki pangsa pasar yang sangat luas.[1]Dalam sebuah survey yang dilakukan pada tahun 2005, 62% pengembang perangkat lunak dilaporkan menggunakan berbagai bentuk Visual Basic, yang diikuti oleh C++, JavaScript, C#, dan Java.

#### **2.1.2.2. Sejarah Visual Basic**

Billgate, pendiri Microsoft, memulai bisnis softwarenya dengan mengembangkan interpreter bahasa Basic untuk Altair 8800, untuk kemudian ia ubah agar dapat berjalan di atas IBM PC dengan sistem operasi DOS,

Perkembangan berikutnya ialah diluncurkannya BASICA (basic-advanced) untuk DOS, Setelah BASICA, Microsoft meluncurkan Microsoft QuickBasic dan Microsoft Basic (dikenal juga sebagai Basic Compiler), Visual basic adalah pengembangan dari bahasa komputer BASIC (Beginner's All-purpose Symbolic Instruction Code), Bahasa BASIC diciptakan oleh Professor John Kemeny dan Thomas Eugene Kurtz dari Perguruan Tinggi Dartmouth pada pertengahan tahun 1960-an (Deitel&Deitel, 1999).

Bahasa program tersebut tersusun mirip dengan bahasa Inggris yang biasa digunakan oleh para programer untuk menulis program-program komputer sederhana yang berfungsi sebagai pembelajaran bagi konsep dasar pemrograman komputer, Sejak saat itu, banyak versi BASIC yang dikembangkan untuk digunakan pada berbagai platform komputer.[2]Beberapa versinya seperti Microsoft QBASIC, QUICKBASIC, GWBASIC ,IBM BASICA, Apple BASIC dan lain-lain, Apple BASIC dikembangkan oleh Steve Wozniak, mantan karyawan Hewlett Packard dan teman dekat Steve Jobs (pendiri Apple Inc.).[2] Steve Jobs pernah bekerja dengan Wozniak sebelumnya (mereka membuat game arcade "Breakout" untuk Atari).

Mereka mengumpulkan uang dan bersama-sama merakit PC, dan pada tanggal 1 April 1976 mereka secara resmi mendirikan perusahaan komputer Apple, Popularitas dan pemakaian BASIC yang luas dengan berbagai jenis komputer turut berperan dalam mengembangkan dan memperbaiki bahasa itu sendiri, dan akhirnya berujung pada lahirnya Visual Basic yang berbasis GUI (Graphic User Interface) bersamaan dengan Microsoft Windows, Pemrograman Visual Basic begitu mudah bagi pemula dan programer musiman karena ia menghemat waktu pemrograman dengan tersedianya komponen-komponen siap pakai.

Hingga akhirnya Visual Basic juga telah berkembang menjadi beberapa versi, sampai yang terbaru, yaitu Visual Basic 2008, Bagaimanapun juga Visual Basic 6.0 tetap menjadi versi yang paling populer karena mudah dalam membuat

programnya dan ia tidak menghabiskan banyak Memori (komputer).[2] Sejarah BASIC di tangan Microsoft sebagai bahasa yang diinterpretasi (BASICA) dan juga bahasa yang dikompilasi (BASCOM) membuat Visual Basic diimplementasikan sebagai gabungan keduanya.[3] Programmer yang menggunakan Visual Basic bisa memilih kode bahasa pemrograman yang dikompilasi atau kode yang harus bahasa pemrograman yang diinterpretasikan sebagai hasil Porting dari kode VB.[3]Sayangnya, meskipun sudah terkompilasi jadi bahasa mesin, DLL bernama MSVBVMxx.DLL tetap dibutuhkan, Namun karakteristik bahasa terkompilasi tetap muncul (ia lebih cepat dari kalau kita pakai mode terinterpretasi).

## **2.1.2.3. Perkembangan Visual Basic**

VB 1.0 dikenalkan pada tahun 1991, pendekatan yg dilakukan untuk menghubungkan bahasa pemrograman dengan GUI berasal dari prototype yg dikembang oleh "Alan Cooper" yg di sebut TRIPOD, Kemudian Microsoft mengontrak copper dan asosiasinya utk mengembangkan tripod agar dapat digunakan di windows 3.0 dibawah nama kode Ruby.[3] Berikut Perjalanan Visual Basic (VB 1.0 Sampai VB 10) :[1] Perjalanan dari Visual Basic (VB1 to VB 10):[4]

Proyek "Thunder" dirintis

Visual Basic 1.0 (May 1991) di rilis untuk windows pada COMDEX/Windows Wordltrade yg dipertunjukan di Atlanta , Georgia

Visual Basic 1.0 untuk DOS dirilis pada bulan September 1992. Bahasa ini tidak kompatibel dengan Visual Basic For Windows. VB 1.0 for DOS ini pada kenyataaanya merupakan versi kelanjutan dari compiler BASIC, QuickBasic dan BASIC Professional Development System.

Visual Basic 2.0 dirilis pada November 1992, Cakupan pemrogramannya cukup mudah untuk digunakan dan kecepatannya juga telah di modifikasi.

Khususnya pada Form yg menjadikan object dapat dibuat secara seketika, serta konsep dasar dari Class modul yg berikutnya di implementasikan pada VB 4

Visual Basic 3.0 , dirilis pada musim panas 1993 dan dibagi menjadi versi standard dan professional. VB 3 memasukan Versi 1.1 dari Microsoft Jet Database Engine yg dapat membaca serta menulis database Jet (atau access) 1.x

Visual Basic 4.0 (Agustus 1995) merupakan versi pertama yg dapat membuat windows program 32 bit sebaik versi 16 bit nya. VB 4 juga memperkenalkan kemampuan untuk menulis non-GUI class pada Visual Basic

Visual Basic 5.0 (February 1997), Microsoft merilis secara eksklusif Visual basic untuk versi windows 32 bit . Programmer yg menulis programnya pada versi 16 bit dapat dengan mudah melakukan import porgramnya dari VB4 ke VB5. dan juga sebaliknya, program VB5 dapat diimport menjadi VB4. VB 5 memperkenalakan kemampuan untuk membuat User Control.

Visual Basic 6.0 (pertengahan 1998) memperbaiki beberapa cakupan, temasuk kemapuannya untuk membuat Aplikasi Web-based . Visual Basic 6 di jadwalkan akan memasuki Microsoft "fasa non Supported" dimulai pada maret 2008

Visual Basic .NET, dirilis pada tahun 2002, Beberapa yang mencoba pada versi pertama .NET ini mengemukakan bahwa bahasa ini sangat powerful tapi bahasa yg digunakan sangat berbeda dengan bahasa sebelumnya, dengan kekurangan diberbagai area, termasuk runtime-nya yang 10 kali lebih besar dari paket runtime VB6 serta peningkatan penggunan memory.

Visual Basic .NET 2003, dirilis dengan menggunakan NET framework versi 1.1.

Visual Basic 2005, merupakan itegrasi selanjutnya dari Visual Basic .NET. dan Microsoft memutuskan untuk menghilangkan kata kata .NET pada judulnya. Pada Rilis ini , Microsoft memasukan bebrapa fitur baru, diantaranya : Edit and Continue , mungkin inilah kekurangan fitur terbesar dari VB .NET. pada

VB 2005 ini kita diperbolehkan melakukan perubahan kode pada saat program sedang dijalankan Perbaikan pada Konversi dari VB ke VB NET12 Visual Basic .NET 2003 (VB 7.1) , dirilis dengan menggunakan NET Kerangka kerja versi 1.1. IsNot Patent, merupakan salah satu fitur dari Visual Basic 2005 merupakan konversi If=Not X Is Y menjadi If X IsNot Y

Visual Basic 2005 Express , merupkan bagian dari Product Visual Studio. Microsoft membuat Microsoft Visual Studio 2005 Express edition untuk pemula dan yg gemar dengan VB, salah satu produknya adalah Visual Basic 2005 Express yg merupakan produk gratis dari Microsoft

Visual Basic "Orcas", dijadwalkan akan dirilis pada tahun 2007 dan dibangung diatas .NET 3.5. Pada rilis ini , Microsoft menambahkan beberapa fitur , diantaranya : True Tenary operator , yaitu fungsi If(boolean,value, value) yg digunakan untuk menggantikan fungsi IIF, LINQ Support, Ekspresi Lambda, XML Literals, Nullable types, Type Inference

Visual Basic 'VBx', Visual Basic 10, yang juga dkenal dengan nama VBx, akan menawarkan dukungan untuk Dynamic Language Runtime. VB 10 direncanakan akan menjadi bagian da 15. an dari SilverLight 1.1

#### **Pemrograman Berorientasi Objek (OOP)**

Visual Basic merupakan bahasa yang mendukung Pemrograman berorientasi objek , namun tidak sepenuhnya, Beberapa karakteristik obyek tidak dapat dilakukan pada Visual Basic, seperti Inheritance tidak dapat dilakukan pada class module, Polymorphism secara terbatas bisa dilakukan dengan mendeklarasikan class module yang memiliki Interface tertentu. Visual Basic (VB) tidak bersifat case sensitif.

### **Desain Visual dan Komponen**

Visual Basic menjadi populer karena kemudahan desain form secara visual dan adanya kemampuan untuk menggunakan komponen-komponen ActiveX yang dibuat oleh pihak lain.[4] Namun komponen ActiveX memiliki masalahnya tersendiri yang dikenal sebagai DLL hell,Pada Visual Basic .NET, Microsoft mencoba mengatasi masalah DLL hell dengan mengubah cara penggunaan komponen (menjadi independen terhadap registry)

### **2.1.3. Database**

Database adalah sekumpulan data yang sudah disusun sedemikan rupa dengan ketentuan atau aturan tertentu yang saling berelasi sehingga memudahkan pengguna dalam mengelolanya juga memudahkan memperoleh informasi. Selain itu adapula yang mendefinisikan database sebagai kumpulan file, tabel, atau arsip yang saling terhubung yang disimpan dalam media elektronik.

## **2.2. Desain Sistem Dokumentasi Surat Masuk dan Keluar**

Dalam perancangan sistem ini adalah suatu cara bagaimana menempatkan data dalam file database sehingga data tersebut dapat diakses dengan baik dalam sistem yang akan digunakan. Dalam perancangan sistem ini diharapkan mampu meningkatkan efisiensi kerja dan kualitas pekerjaan yang lebih baik, serta dapat membantu dalam pengarsipan Surat dan dapat mengatasi masalah-masalah yang muncul.

Untuk perancangan model sistem dokumentasi surat masuk dan Keluar di gambarakan dalam bentuk Flowchart

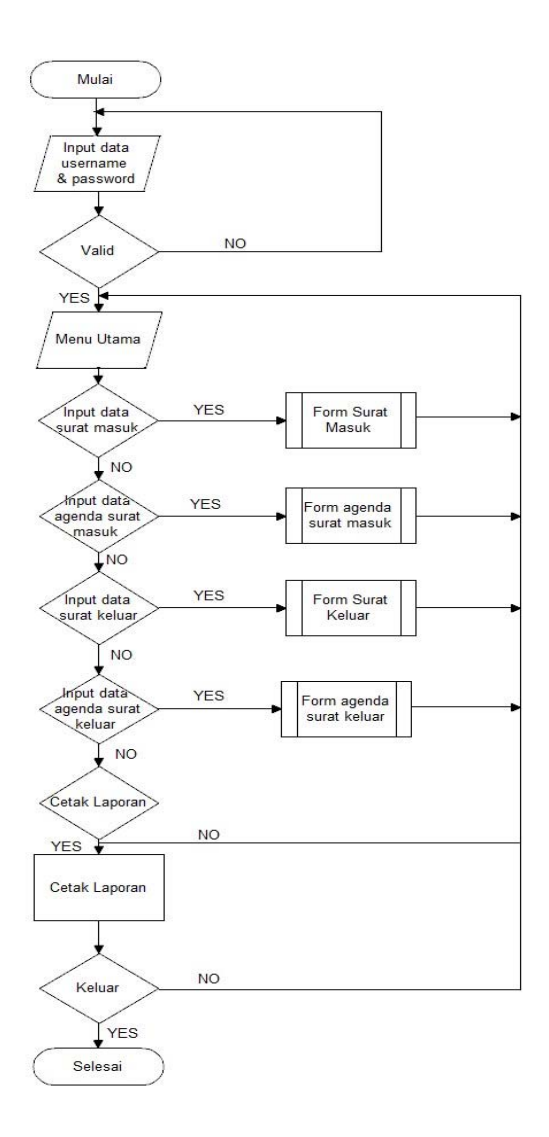

*Gambar 2.1 Flowchart Sistem Dokumentai Surat masuk & Keluar*  Proses perancangan sistem Flowchart di atas mengambarkan pendataan dari setiap surat masuk dan keluar, kemudian di lampirkan dalam bentuk laporan.

Untuk perancangan relasi antar tabel sistem dokumentasi surat masuk dan Keluar di gambarakan dalam ERD

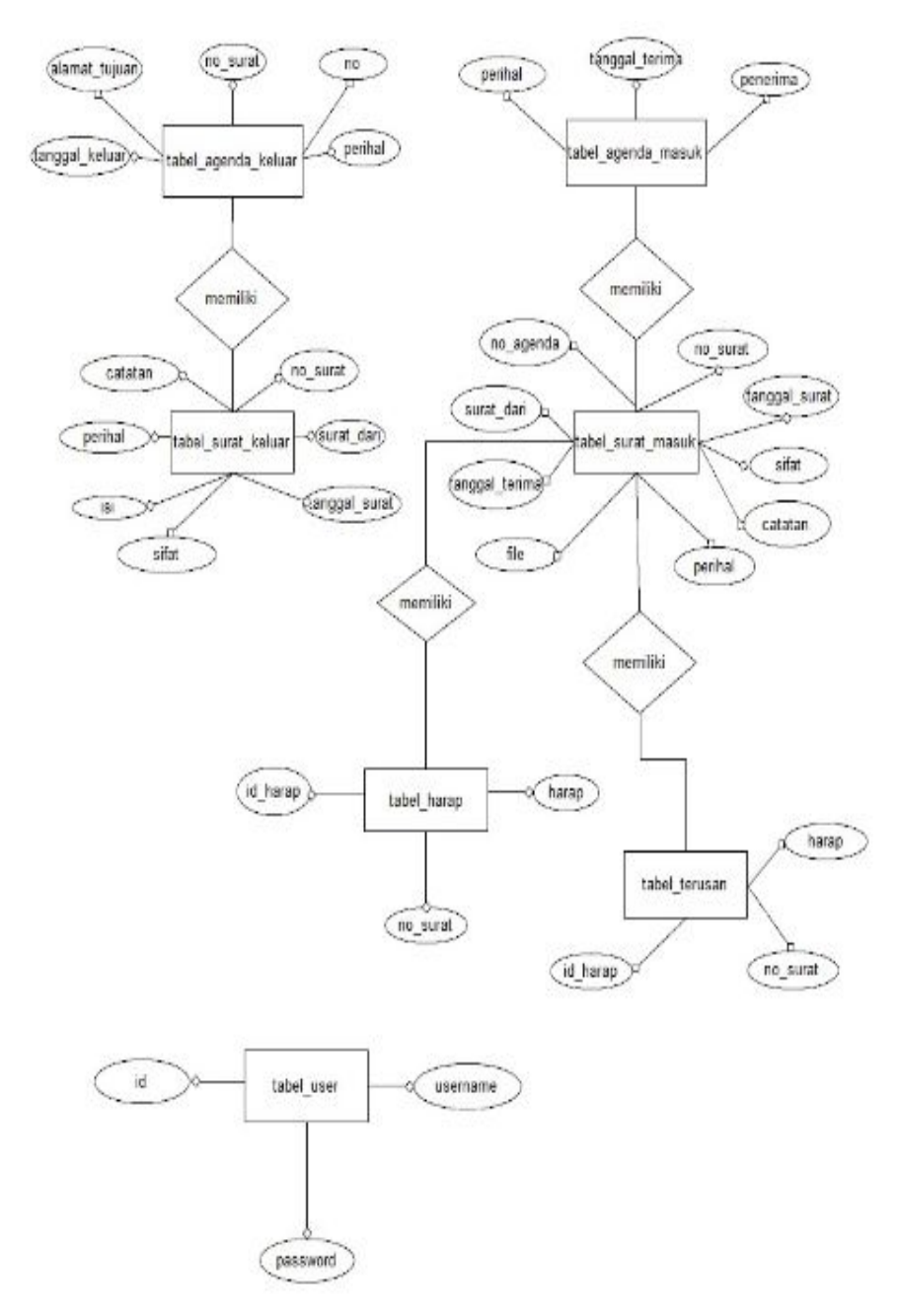

Gambar 2.2 Entity Relationship Diagram (ERD)

# **2.3. Implementasi dan Testing**

# **2.3.1. Lingkungan Implementasi**

Lingkungan Implementasi meliputi lingkungan perangkat keras (*hardware*) dan lingkungan perangkat lunak (*software*).

## **2.3.1.1. Lingkungan Perangkat Keras (** *hardware***).**

Spesifikasi *hardware* yang digunakan pada saat melakukan implementasi adalah :

Laptop Acer Aspire one 722 dengana spesifikasi sebagai berikut:

- a. Processor AMD dual Core C-50 1.00 GHz
- b. Hardisk 320 GB
- c. RAM 2 GB DDR3
- d. System tipe 64 bit

## **2.3.1.2. Lingkungan Perangkat Lunak (***Software***)**

Spesifikasi software yang digunakan untuk membuat dan mengimplementasikan aplikasi ini adalah :

- a. Sistem operasi Windows 7 64 bit.
- b. Microsoft Access 2010.
- c. Microsoft Visual Basic 6.0

## **2.3.2. Desain Interface Aplikasi**

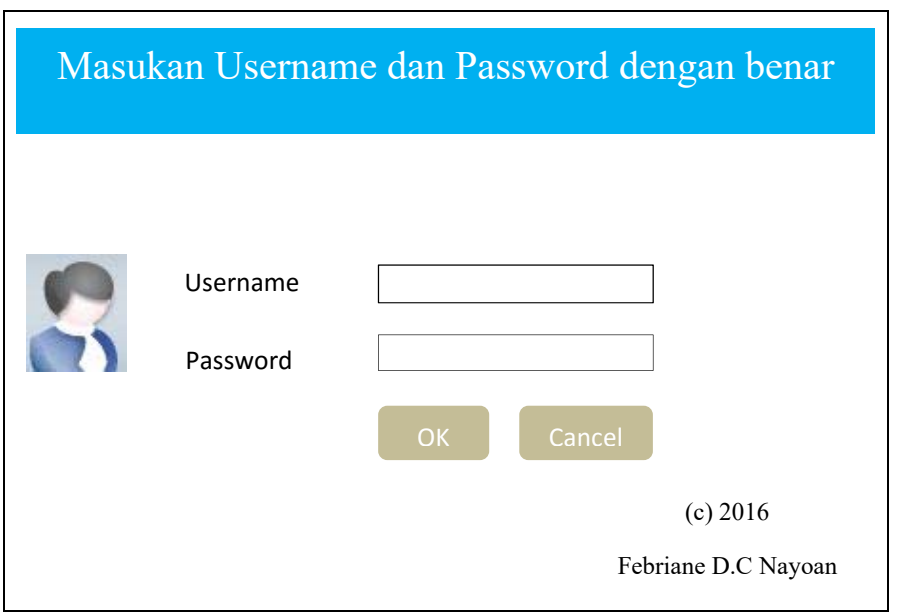

*Gambar 2.3 Desain interface form login* 

From Login adalah sebuah sistem keamanan dalam program, pada Aplikasi ini form login hanya dapat gunakan oleh admin sebelum akan menjalankan aplikasi. Seorang admin terlebih dahulu menginput Username dan Password, Bila Username dan Password benar maka akan tampil Form Menu Utama, dan bila sebaliknya maka Seorang admin akan mendapatkan Informasi " Password/Username Salah" sehingga aplikasi tidak dapat di akses.

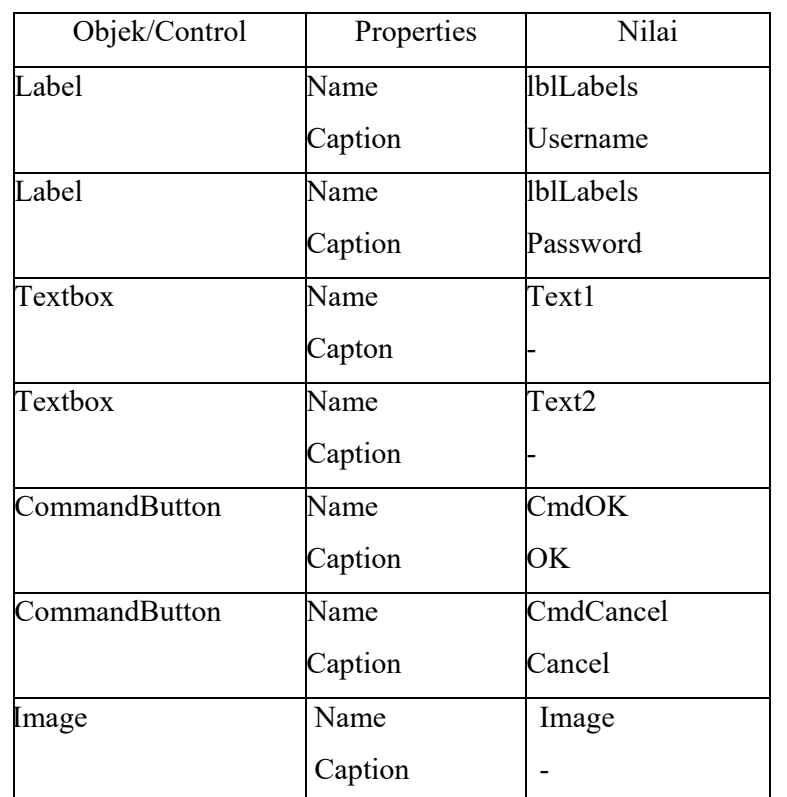

Adapun atribut-atribut yang di gunakan untuk membuat form login sebagaimana pada tabel berikut

*Tabel 2.1 Atribut untuk desain form login* 

| Sistem Dokumentasi Surat Masuk dan Keluar di Tribun Manado |                   |        |             |        |         |
|------------------------------------------------------------|-------------------|--------|-------------|--------|---------|
| <b>Beranda</b>                                             | <b>SuratMasuk</b> | Agenda | SuratKeluar | Agenda | Laporan |
|                                                            |                   |        |             |        |         |
|                                                            |                   |        |             |        |         |
|                                                            |                   |        |             |        |         |
|                                                            |                   |        |             |        |         |
|                                                            |                   |        |             |        |         |
|                                                            |                   |        |             |        |         |
|                                                            |                   |        |             |        |         |
|                                                            |                   |        |             |        |         |
|                                                            |                   |        |             |        |         |
|                                                            |                   |        |             |        |         |
|                                                            |                   |        |             |        |         |

*Gambar 2.4 Desain interface menu utama* 

Form Menu Merupakan Halaman utama pada sebuah program yang dimana dalamnya terdapat tab-tab seperti, tab beranda, tab surat masuk, tab agenda surat masuk, tab surat keluar, tab agenda surat keluar, tab cari, dan tab laporan.

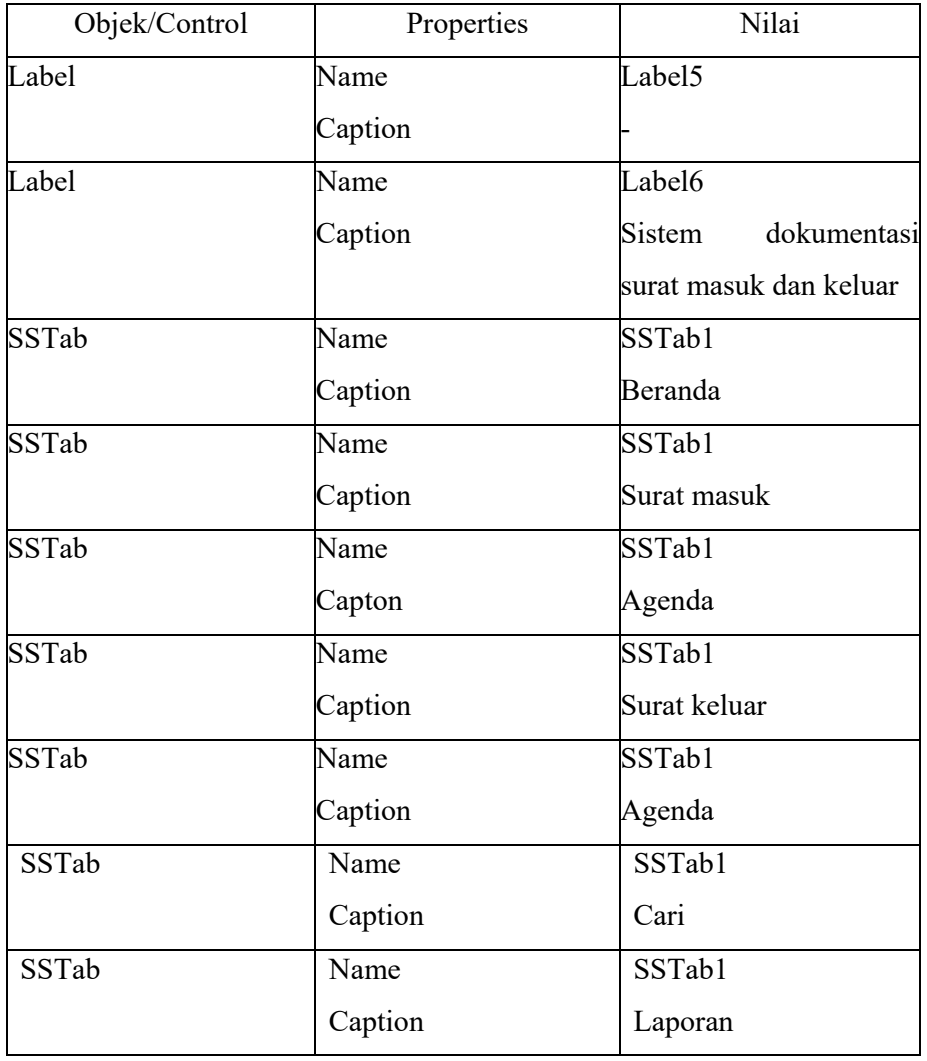

Adapun atribut-atribut yang di gunakan untuk membuat form Menu Utama sebagaimana pada tabel berikut:

*Tabel 2.2 Atribut untuk desain form menu utama* 

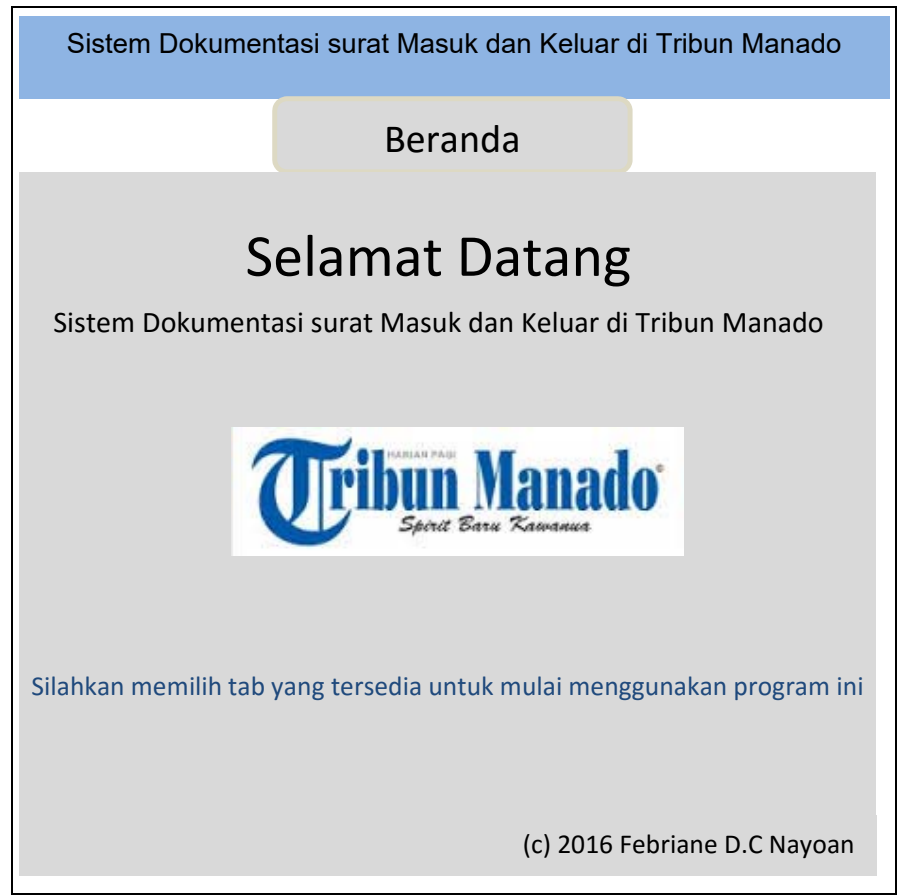

*Gambar 2.5 Desain interface Tab Beranda* 

Tab Beranda merupakan halaman yang berisikan ucapan selamat datang bagi admin dan cara untuk menggunakan suatu program.

Adapun atribut-atribut yang di gunakan untuk membuat Tab Beranda sebagaimana pada tabel berikut:

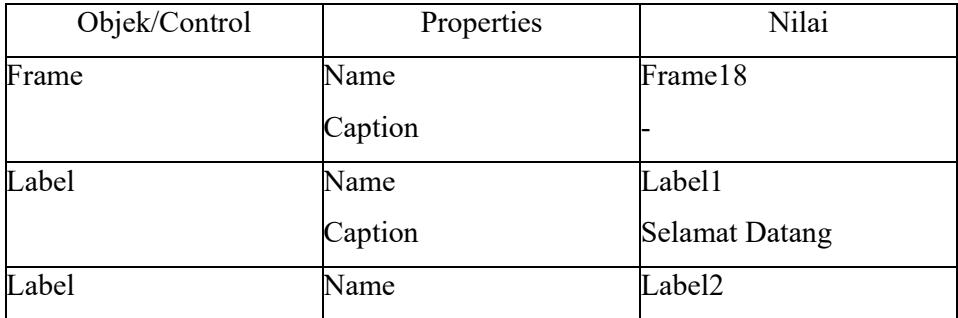

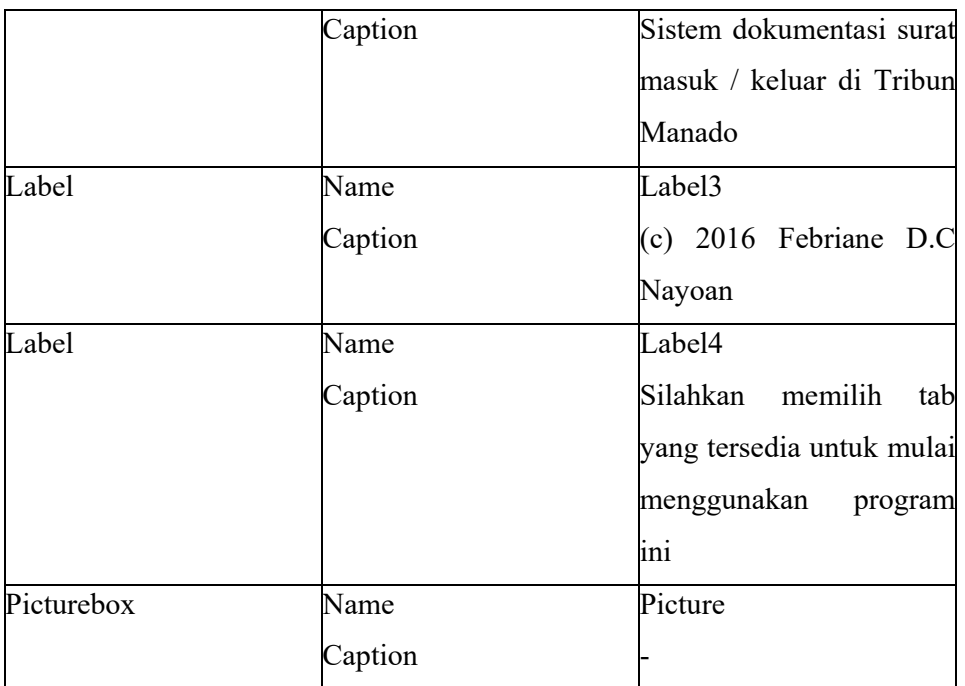

*Tabel 2.3 Atribut untuk desain Tab Beranda* 

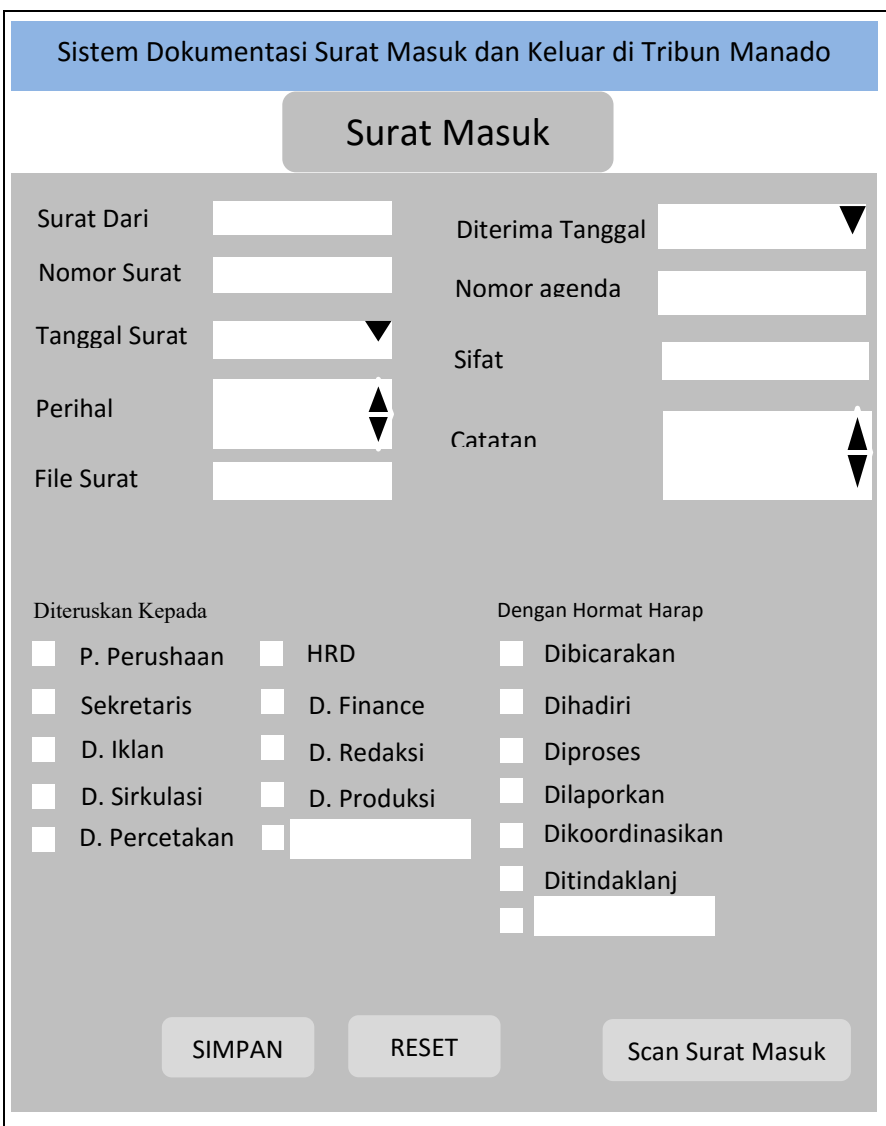

*Gambar 2.6 Desain interface Tab Surat Masuk* 

Tab Surat Masuk adalah halaman yang digunakan oleh seorang Admin untuk menginput data surat yang masuk.

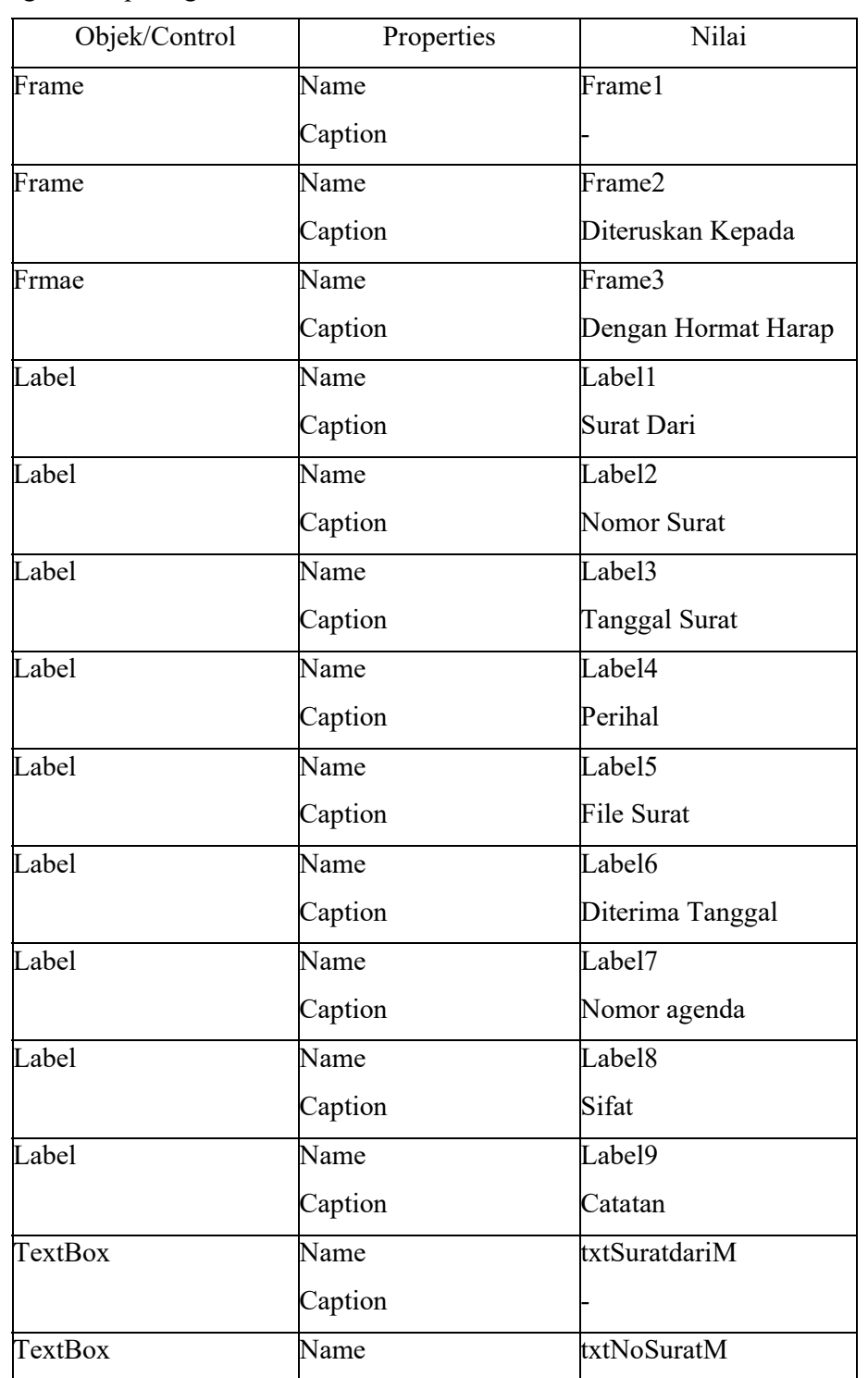

Adapun atribut-atribut yang digunakan untuk membuat Tab Surat Masuk sebagaimana pada gambar tabel berikut :

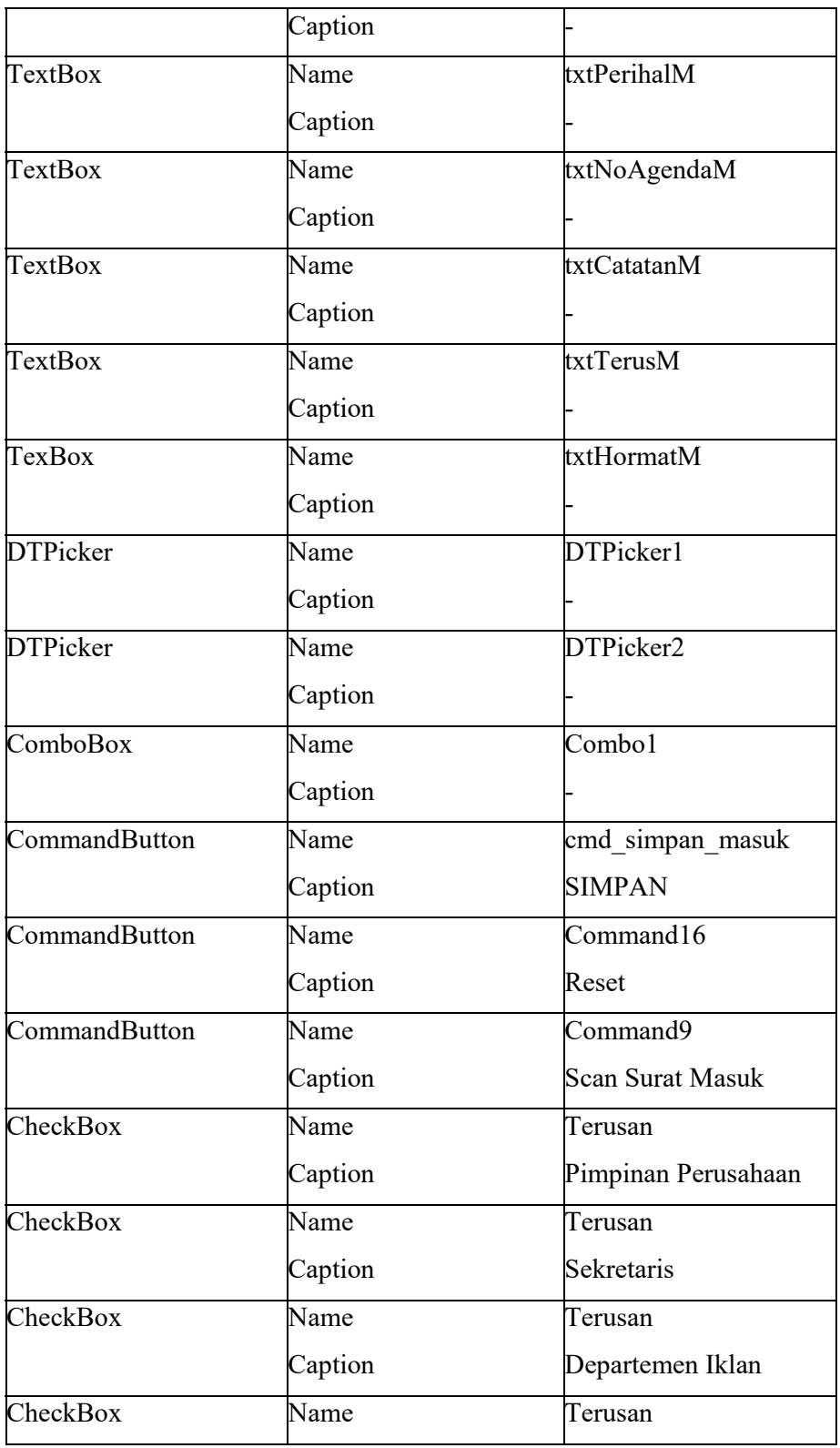

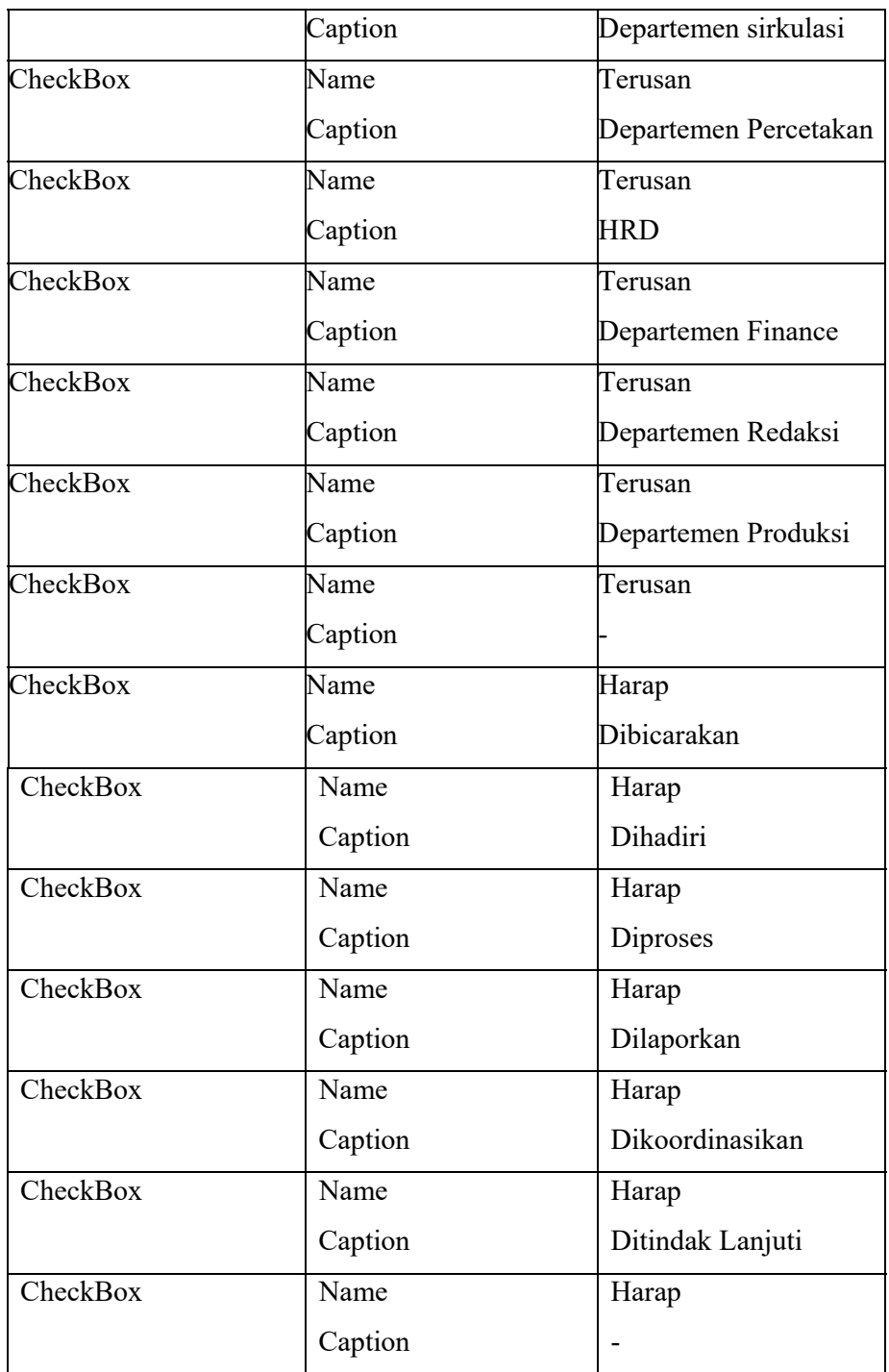

*Tabel 2.4 Atribut untuk desain Tab Surat Masuk* 

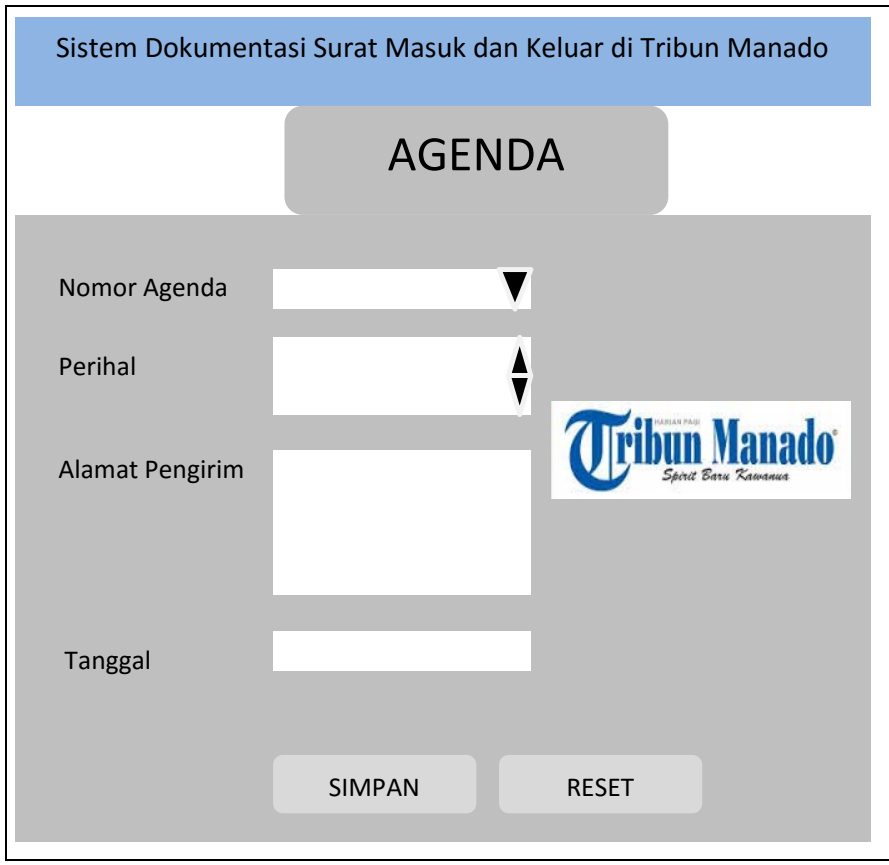

*Gambar 2.7 Desain interface Tab Agenda Surat Masuk* 

Tab Agenda Surat Masuk adalah halaman dimana Admin bisa menginput data nomor agenda, perihal, alamat pengirim serta tanggal surat diterima.

Adapun atribut-atribut yang digunakan untuk membuat Tab Agenda Surat Masuk adalah sebagaimana pada tabel berikut :

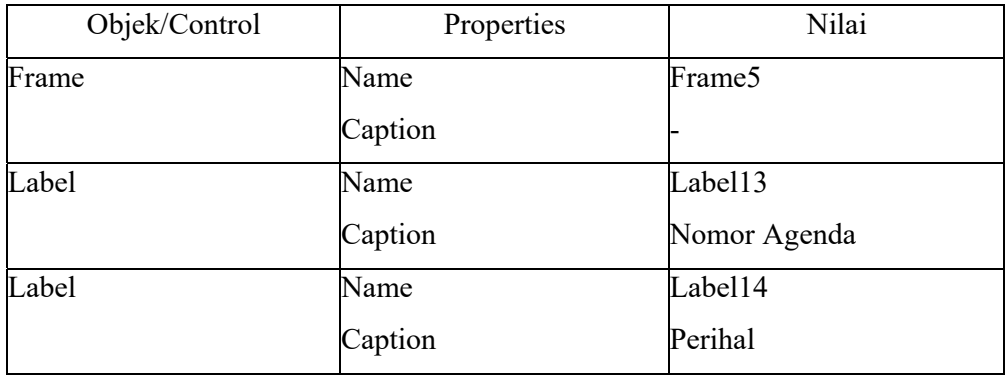

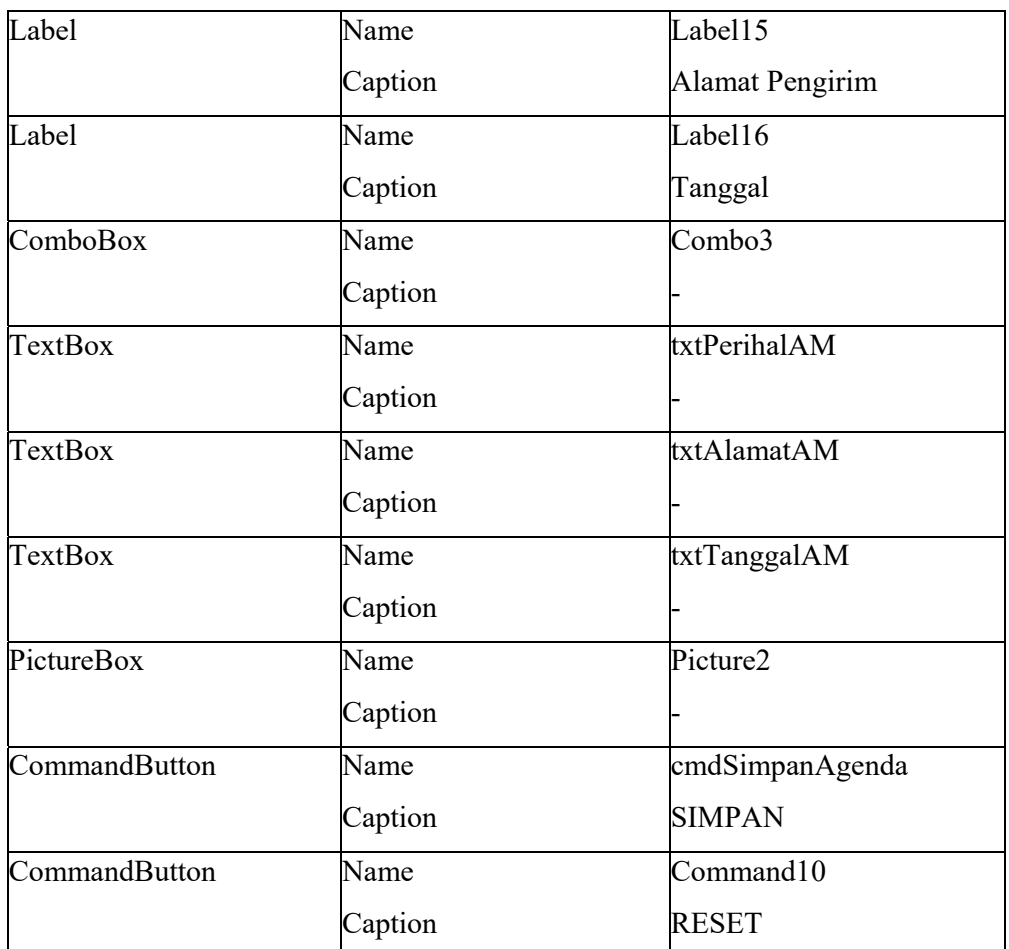

*Tabel 2.5 Atribut untuk desain Tab Agenda Surat Masuk* 

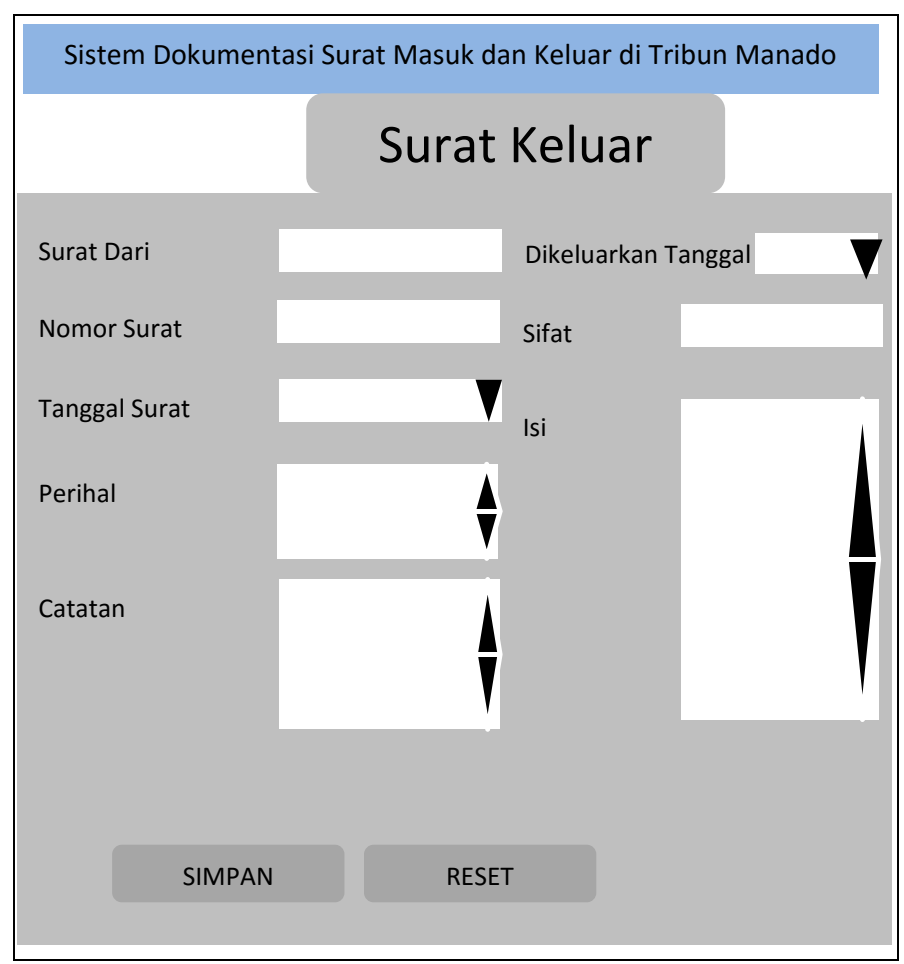

*Gambar 2.8 Desain interface Tab Surat Keluar* 

Tab Surat Keluar adalah halaman yang digunakan oleh seorang Admin untuk menginput data surat yang keluar.

Adapun atribut-atribut yang digunakan untuk membuat tab surat keluar adalah sebagaimana pada tabel berikut :

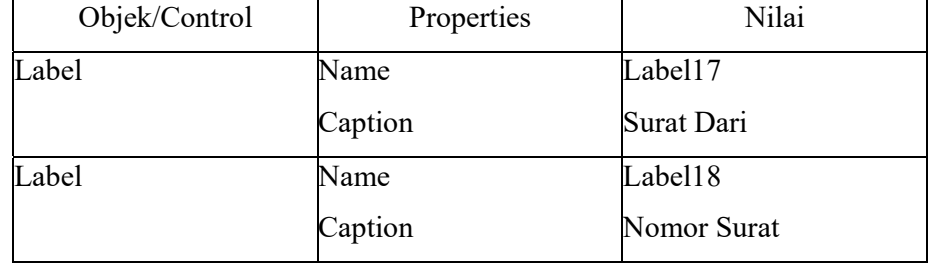

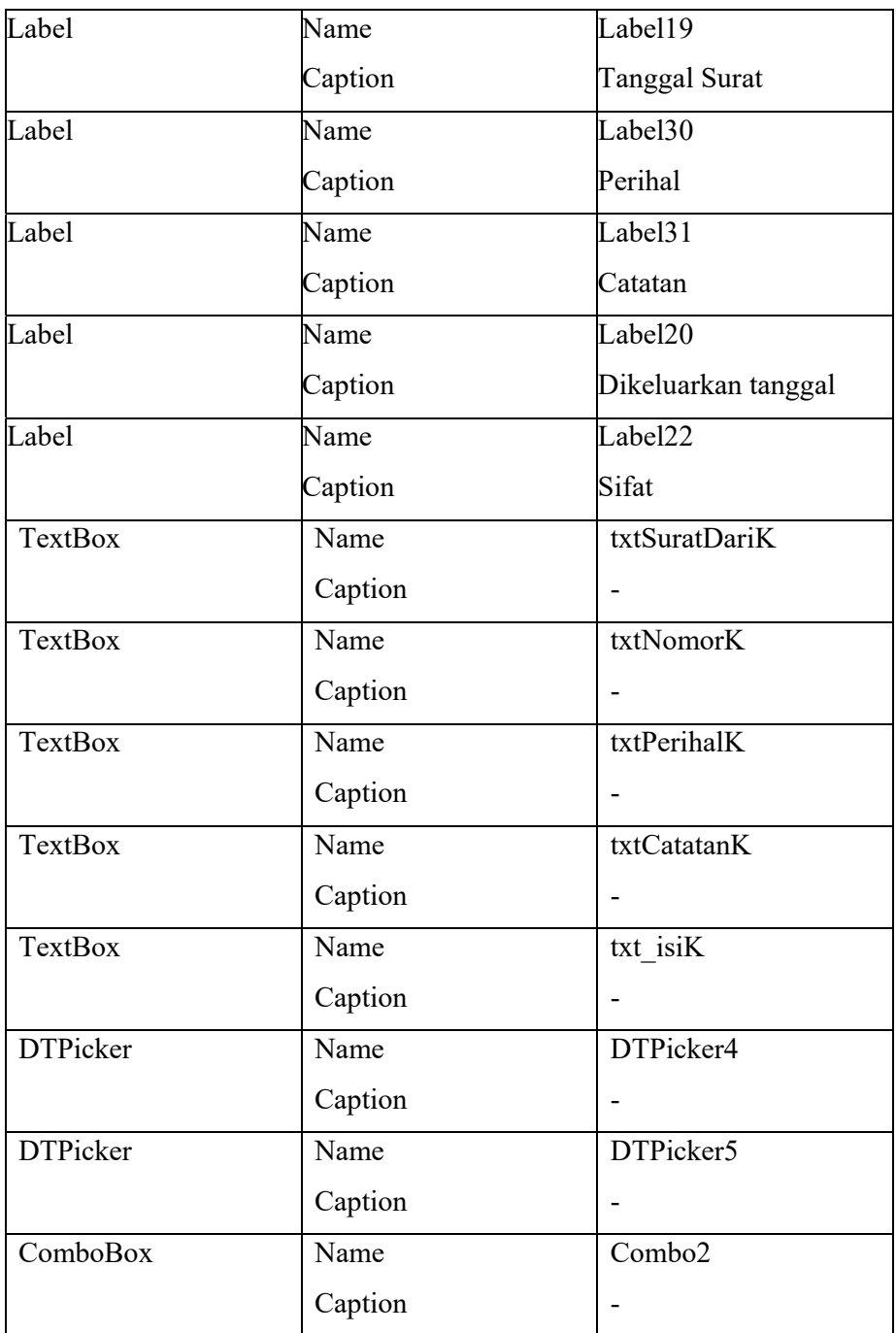

*Tabel 2.6 Atribut untuk desain Tab Surat Keluar* 

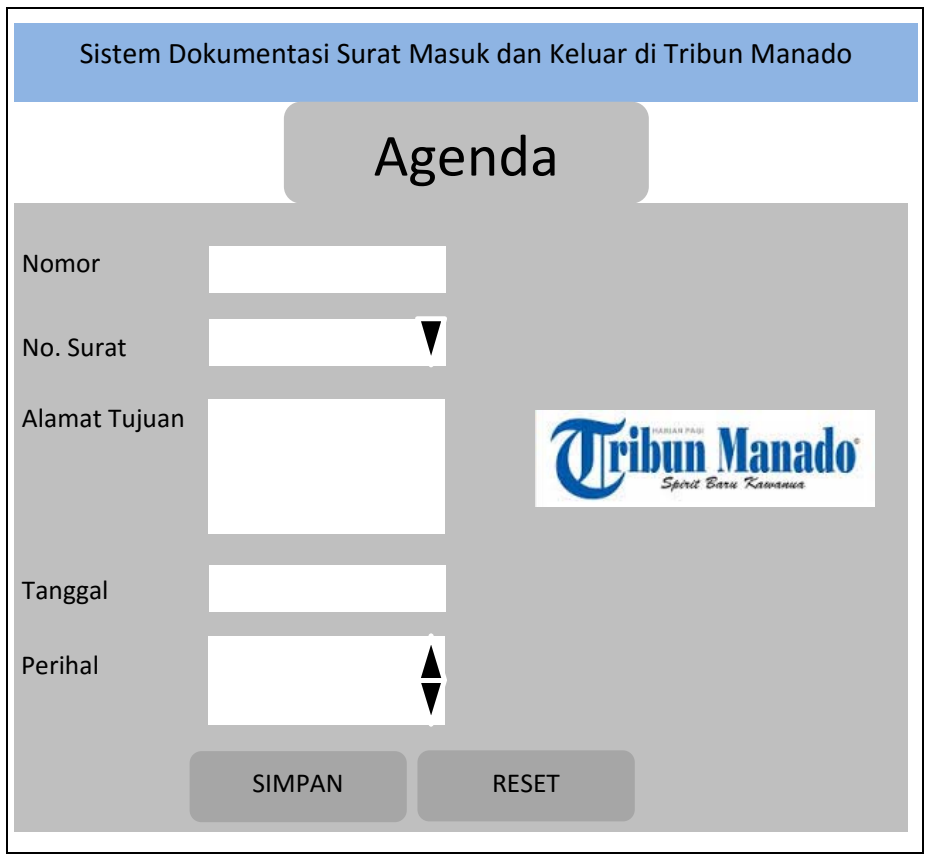

*Gambar 2.9 Desain interface Tab Agenda Surat Keluar* 

Tab agenda surat keluar adalah sebuah halaman yang digunakan oleh seorang admin untuk mengintput data surat yang akan keluar

Adapun atribut-atribut yang digunakan untuk membuat tab agenda surat keluar adalah sebagaimana pada tabel berikut :

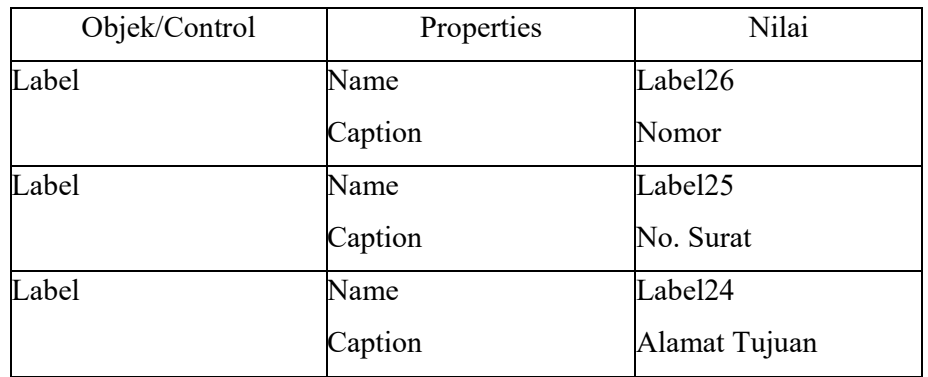

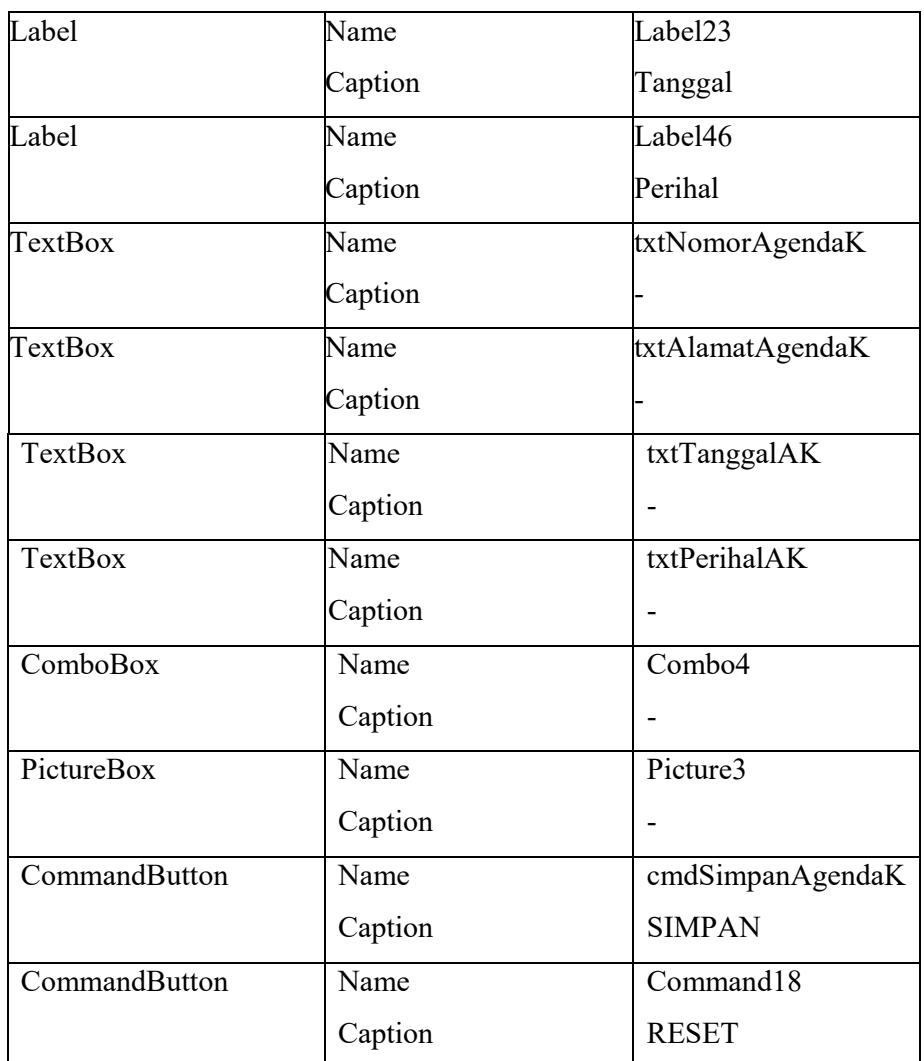

*Tabel 2.7 Desain atribut untuk Tab Agenda Surat Keluar* 

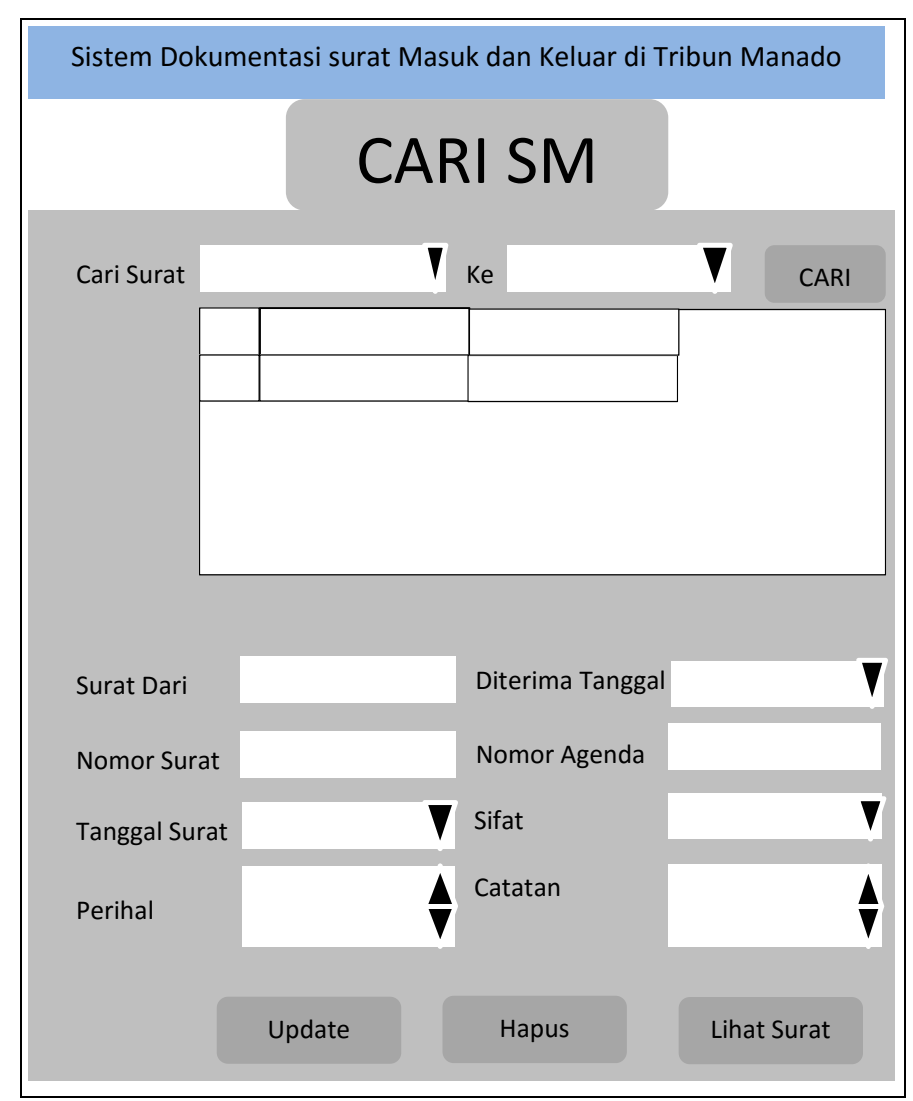

*Gambar 2.10 Desain interface Tab Cari Surat Masuk* 

Tab Cari adalah halaman dimana Admin bisa mencari Surat Masuk, Hapus Surat Masuk, Update Surat Masuk, dan Melihat file surat yang sudah disimpan.

Adapun atribut-atribut yang digunakan adalah sebagimana ada pada tabel berikut :

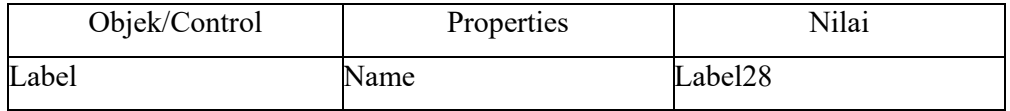

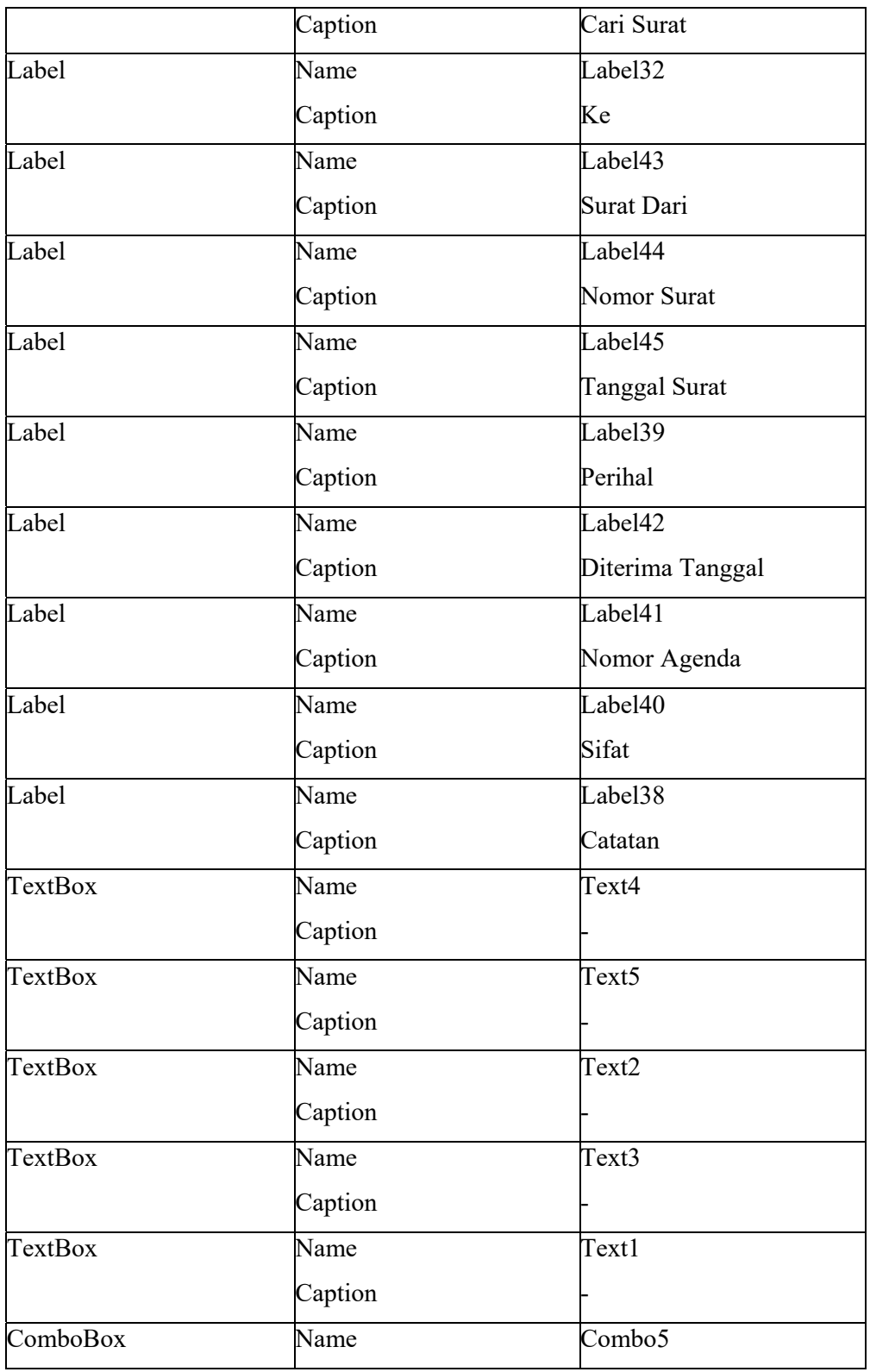

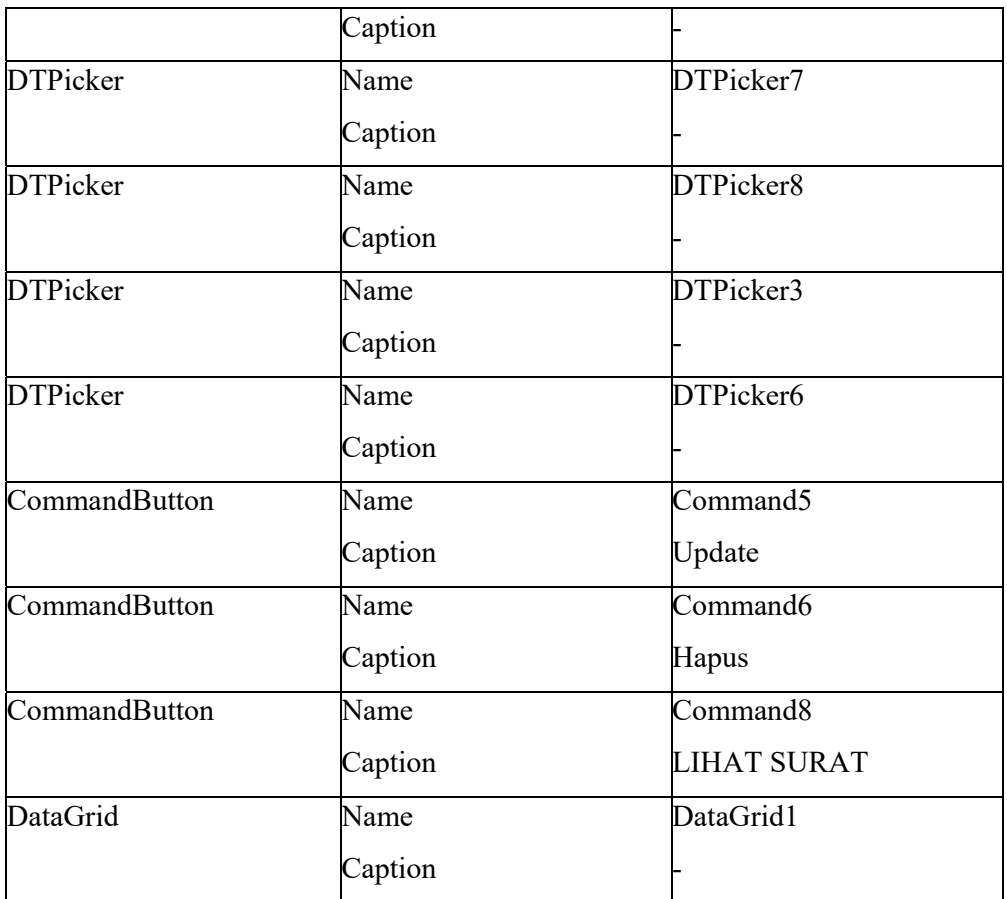

*Tabel 2.8 Atribut desain Tab Cari Surat Masuk* 

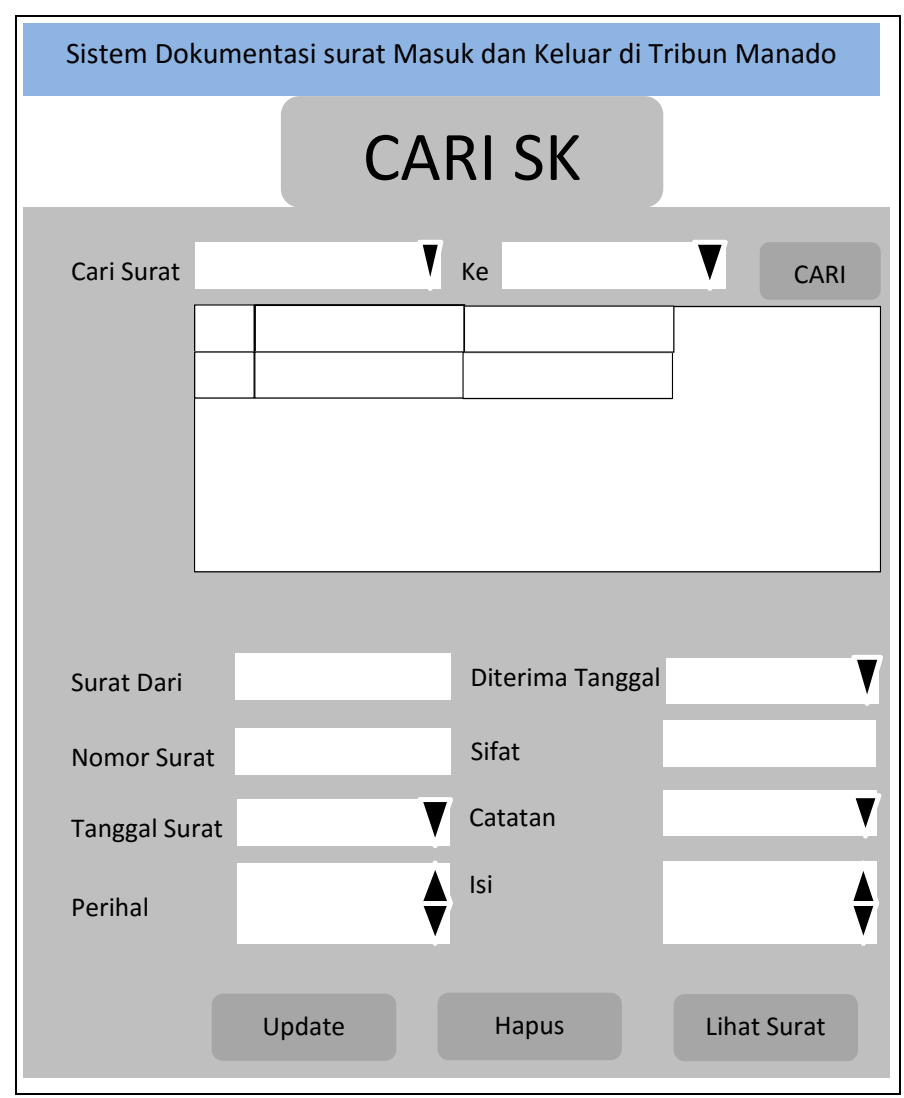

*Gambar 2.11 Tab Cari Surat Keluar* 

Tab Cari adalah halaman dimana Admin bisa mencari Surat Keluar, Hapus Surat Keluar, Update Surat Keluar, dan Melihat file surat yang sudah disimpan.

Adapun atribut-atribut yang digunakan adalah sebagimana ada pada tabel berikut :

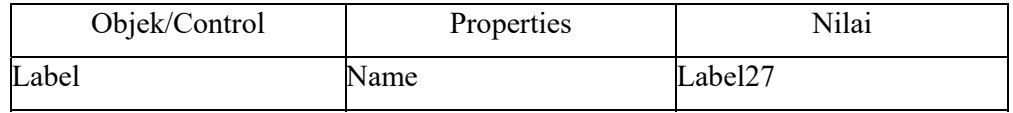

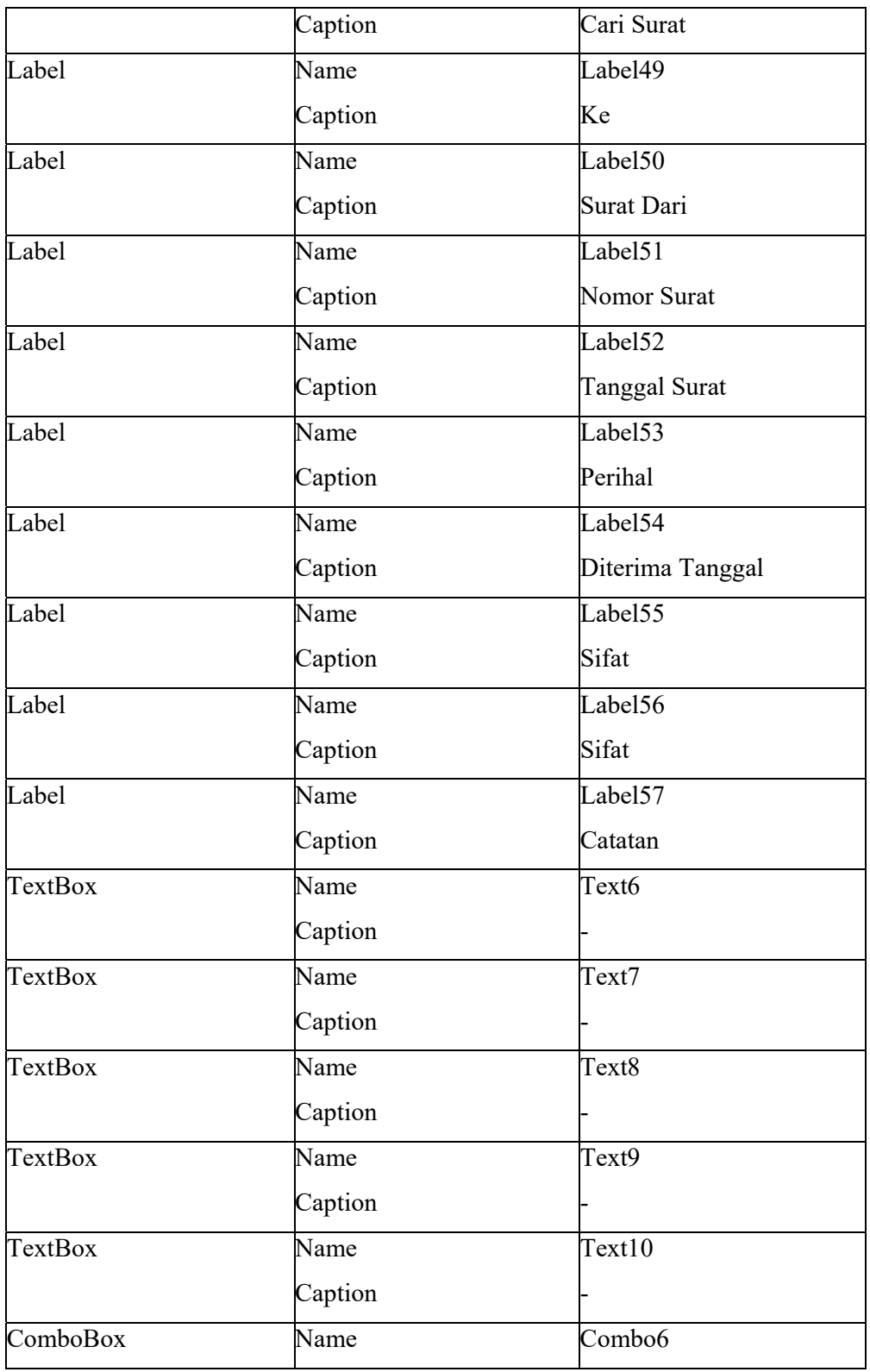

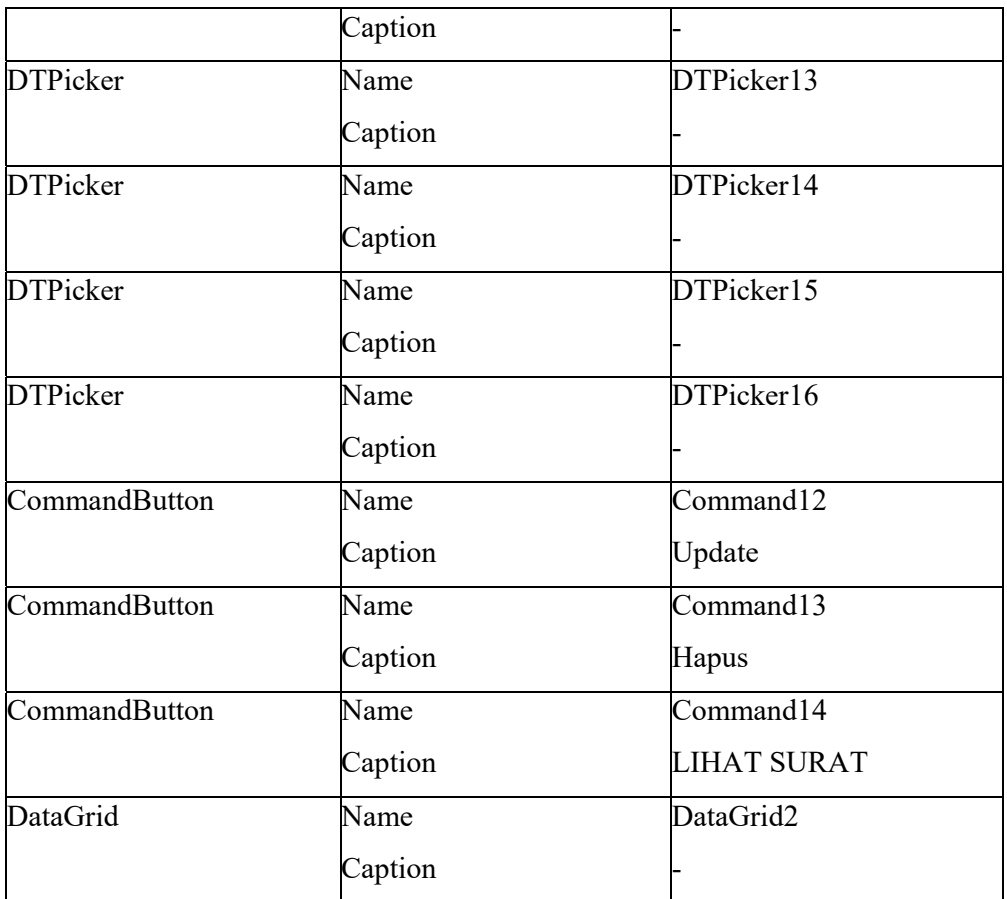

*Tabel 2.9 Atribut desain Tab Cari Surat Keluar* 

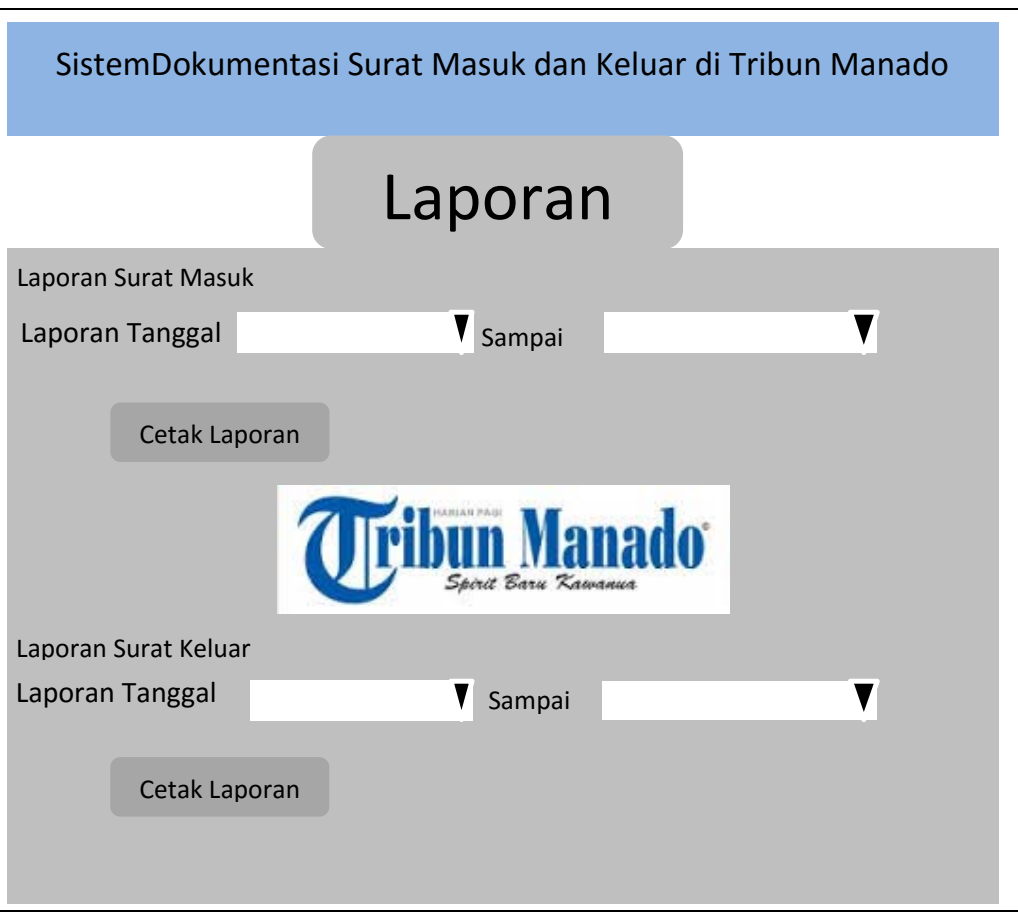

*Gambar 2.12 Desain interface Tab Laporan* 

Tab Laporan adalah halaman yang dikelola Admin untuk melampirkan semua laporan dari surat masuk dan surat keluar

Berikut adalah atribut-atribut yang digunakan untuk membuat Tab Laporan seperti pada tabel berikut :

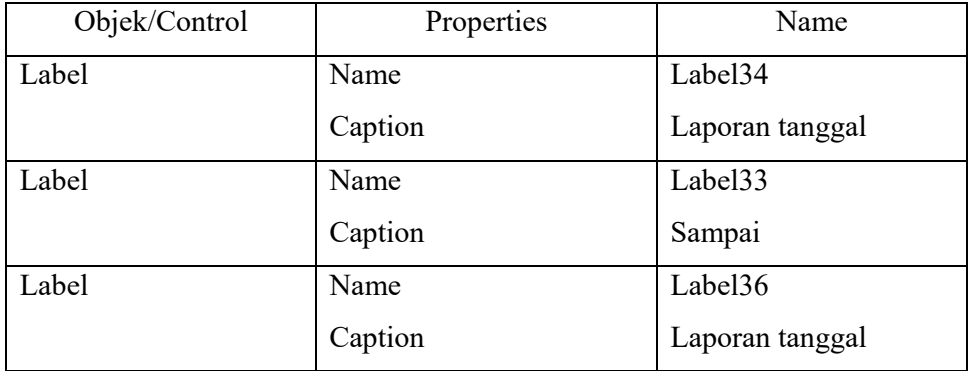

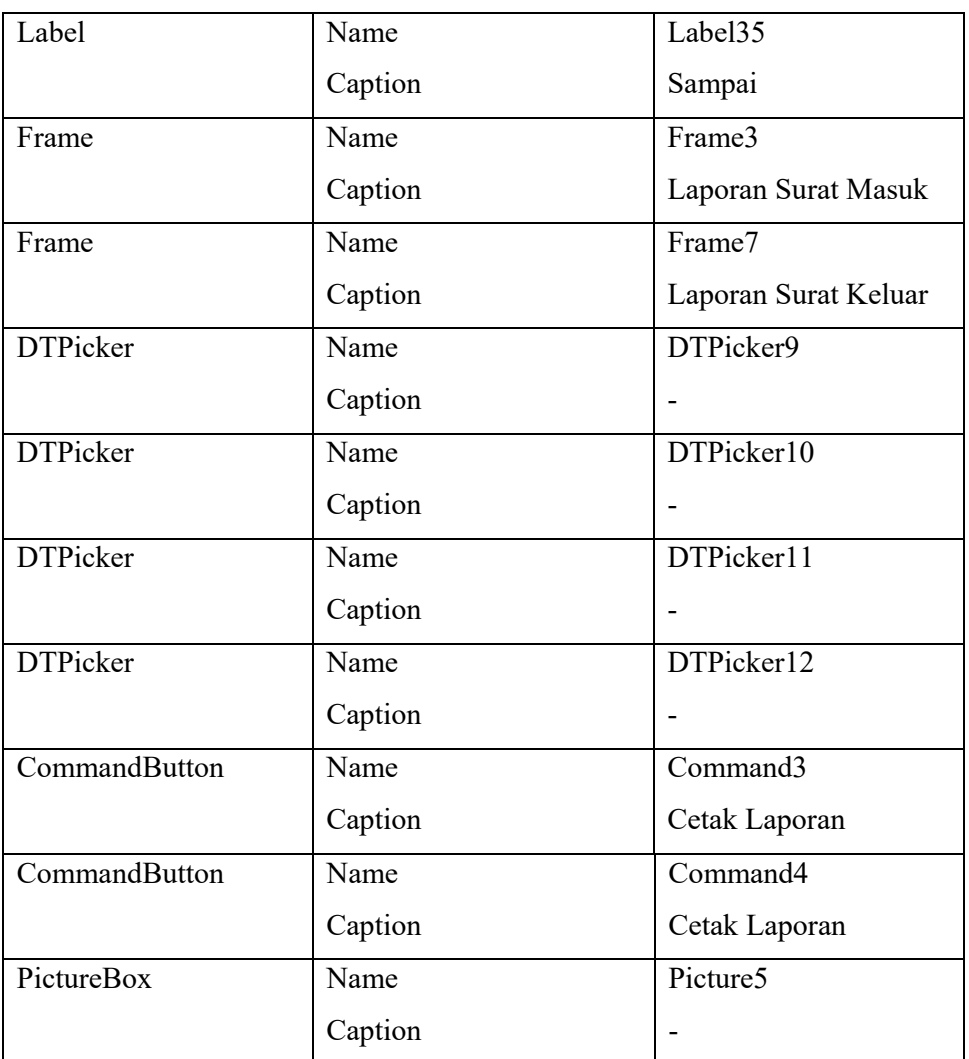

*Tabel 2.10 Atribut untuk desain Tab Laporan* 

## **2.4. Testing (Pengujian) Program**

Testing aplikasi dilakukan sebagai acuan bahwa aplikasi layak untuk digunakan atau tidak. Kinerja yang di hasilkan oleh aplikasi bergantung pada pemecahan masalah yang dihadapi dan proses penyelesaiannya. Aplikasi di uji pada komponen *hardware* berupa Personal Komputer. Deret pengujian aplikasi adalah sebagai berikut

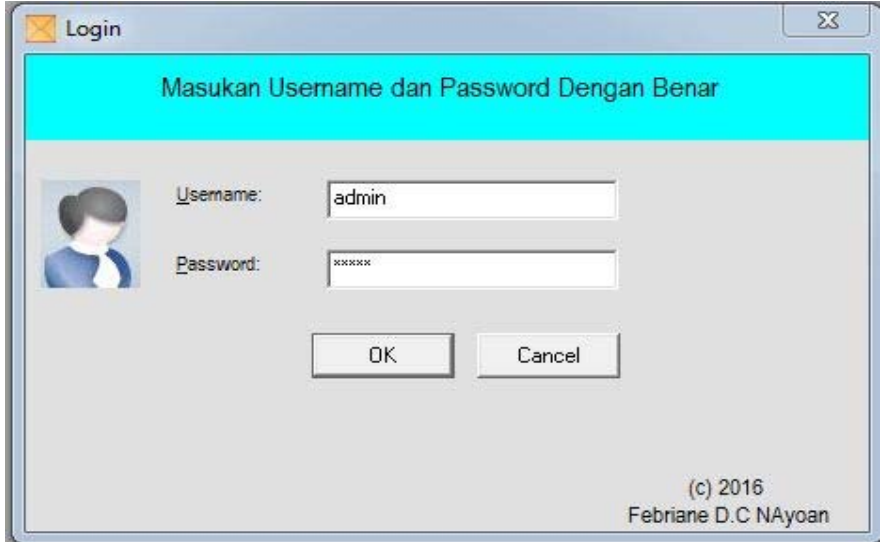

*Gambar 2.13 Form Login* 

From Login adalah sebuah sistem keamanan dalam program, pada program ini form login hanya dapat gunakan oleh admin sebelum akan menjalankan aplikasi. Seorang admin terlebih dahulu menginput Nama User dan Password, Bila Nama User dan Password benar maka akan tampil Form Menu Utama, dan bila sebaliknya maka Seorang admin akan mendapatkan Informasi "Password/Username Salah" sehingga Form Utama tidak dapat di akses

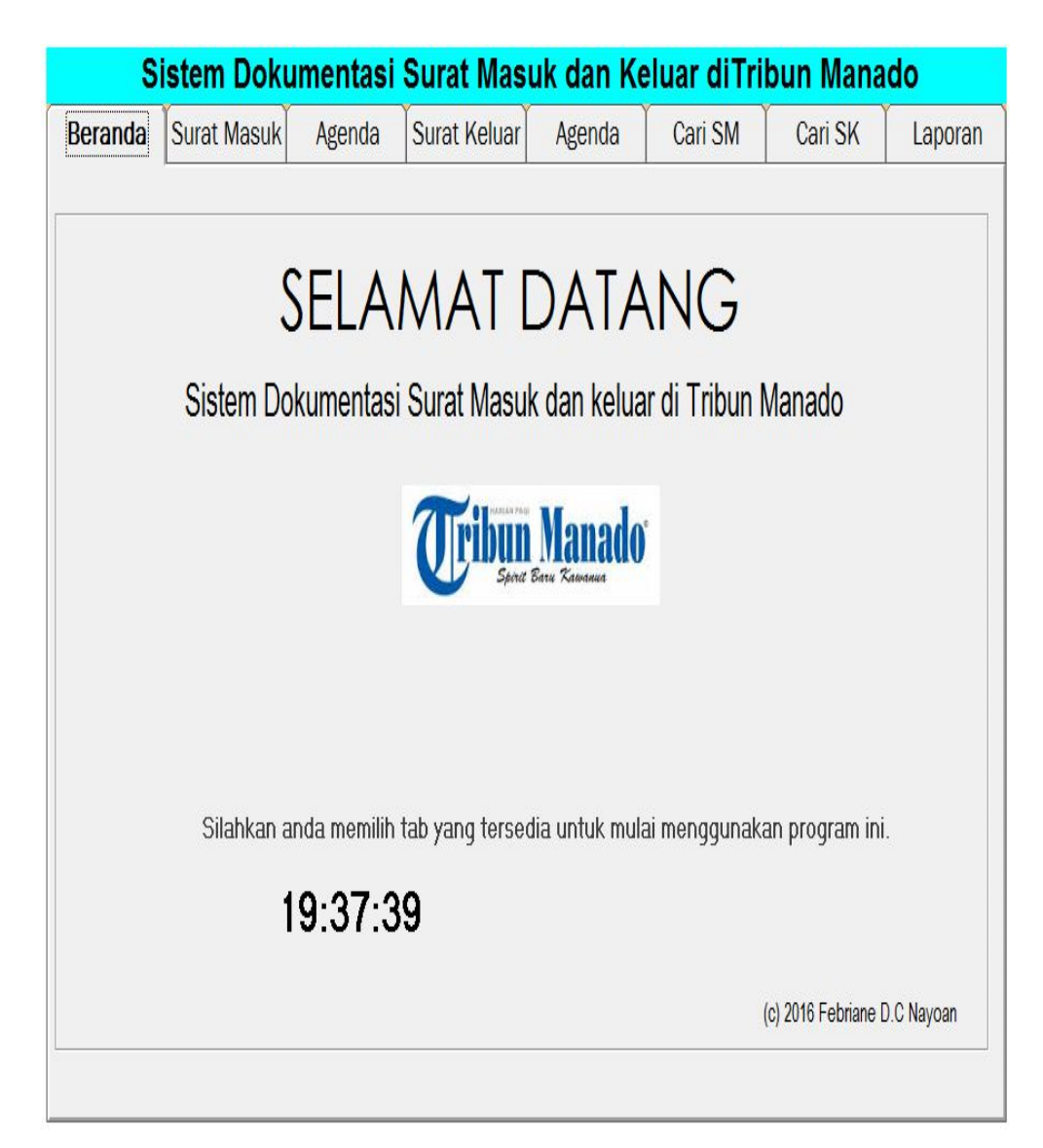

*Gambar 2.14 Form Utama* 

Pada form menu utama admin atau pengguna dapat menggunakannya untuk membuka tab-tab yang ada seperti tab input data surat masuk, agenda surat masuk, surat keluar, agenda surat keluar, cari surat, dan laporan surat masuk dan surat keluar

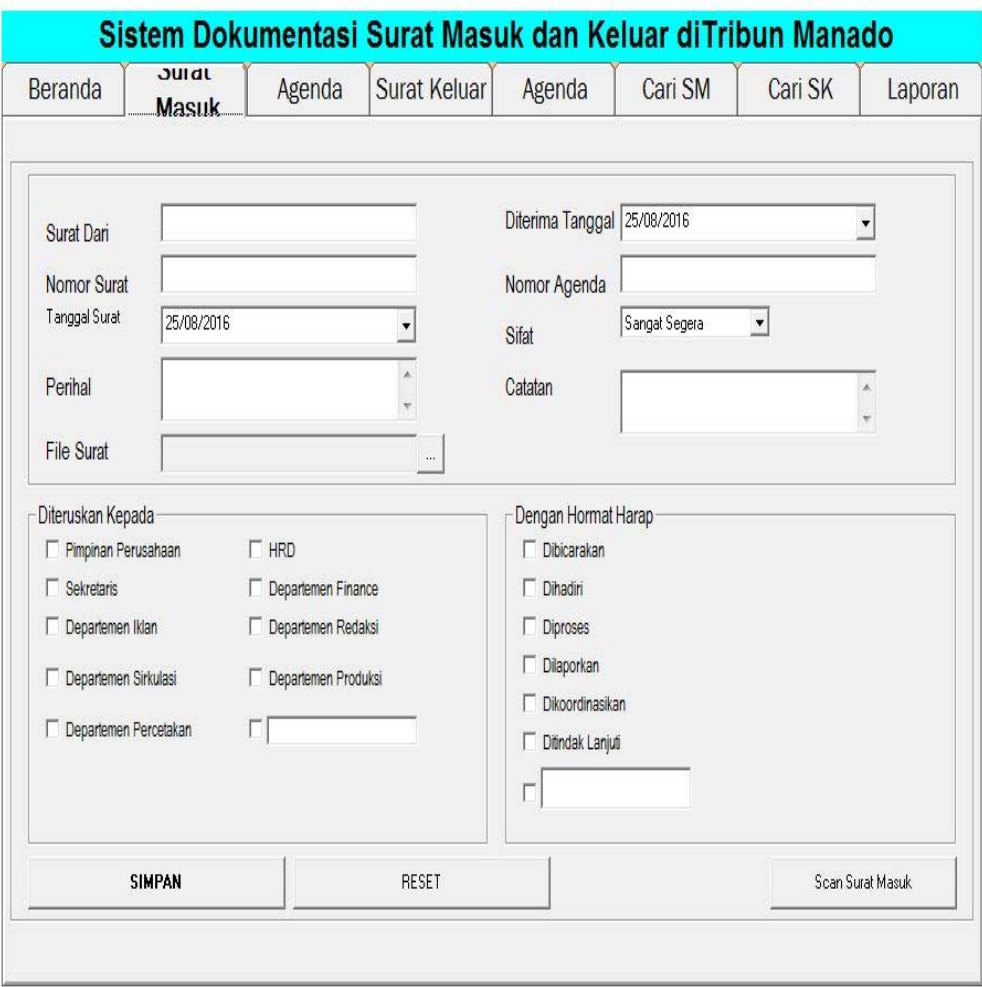

*Gambar 2.15 Tab Surat Masuk* 

Pada tab surat masuk terdapat sub-sub data surat masuk seperti, surat dari, nomor surat, tanggal surat, perihal, file surat, diterima tanggal, nomor agenda, sifat, catatan, dan terdapat juga chekbox untuk terusan surat dan harap, serta button simpan, reset, dan scan surat masuk. Untuk mengisi surat masuk harus melengkapi semua pengisian data yang ada di tab surat masuk kemudian di simpan, jika berhasil akan mendapat informasi msgbox "Data Berhasil disimpan", jika belum lengkap mengisi data maka akan mendapat msgbox "Anda belum lengkap mengisi data"

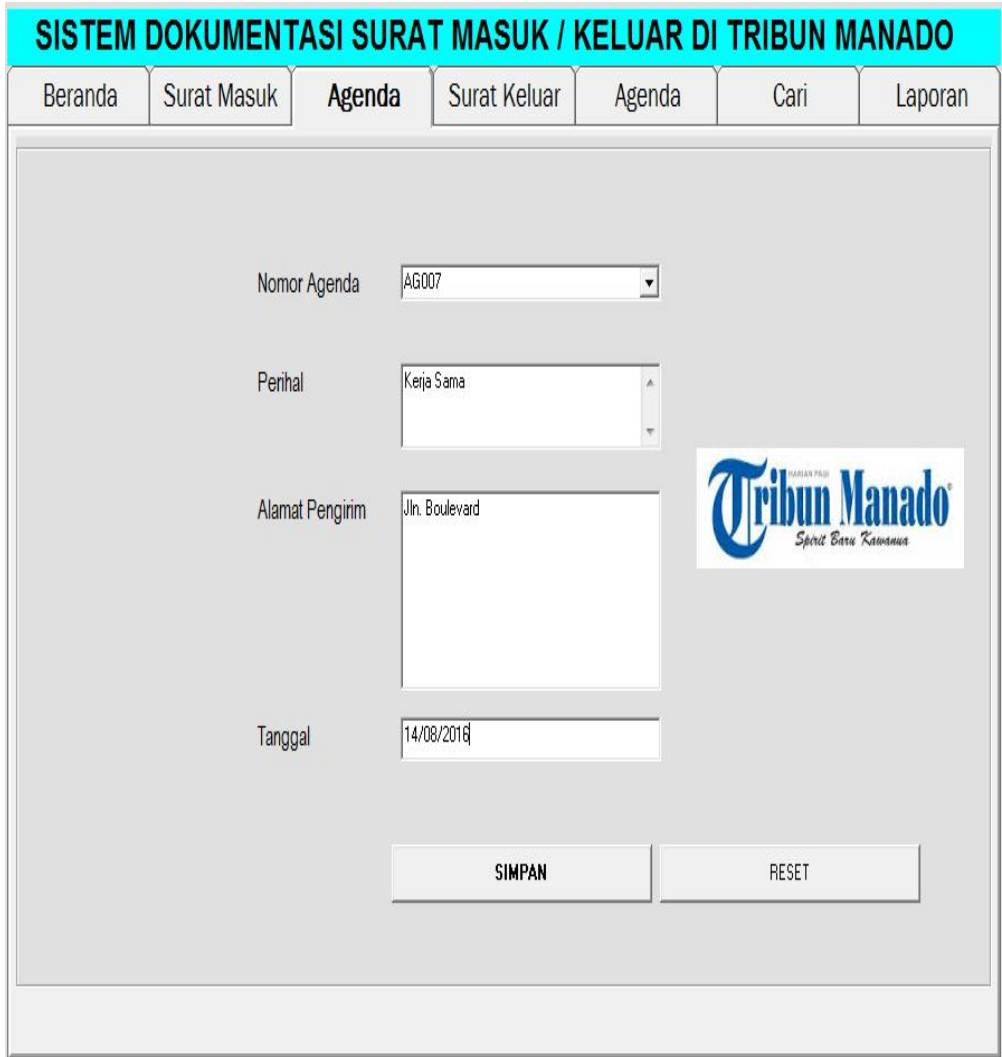

*Gambar 2.16 Tab Agenda Surat Masuk* 

Tab agenda surat masuk didalamnya terdapat sub-sub nomor agenda, perihal, alamat pengirim, dan tanggal surat masuk, serta terdapat tombol simpan dan reset dimana tombol simpan digunakan untuk menyimpan data yang telah di input dan tombol reset untuk mengosongkan data-data yang telah di input.

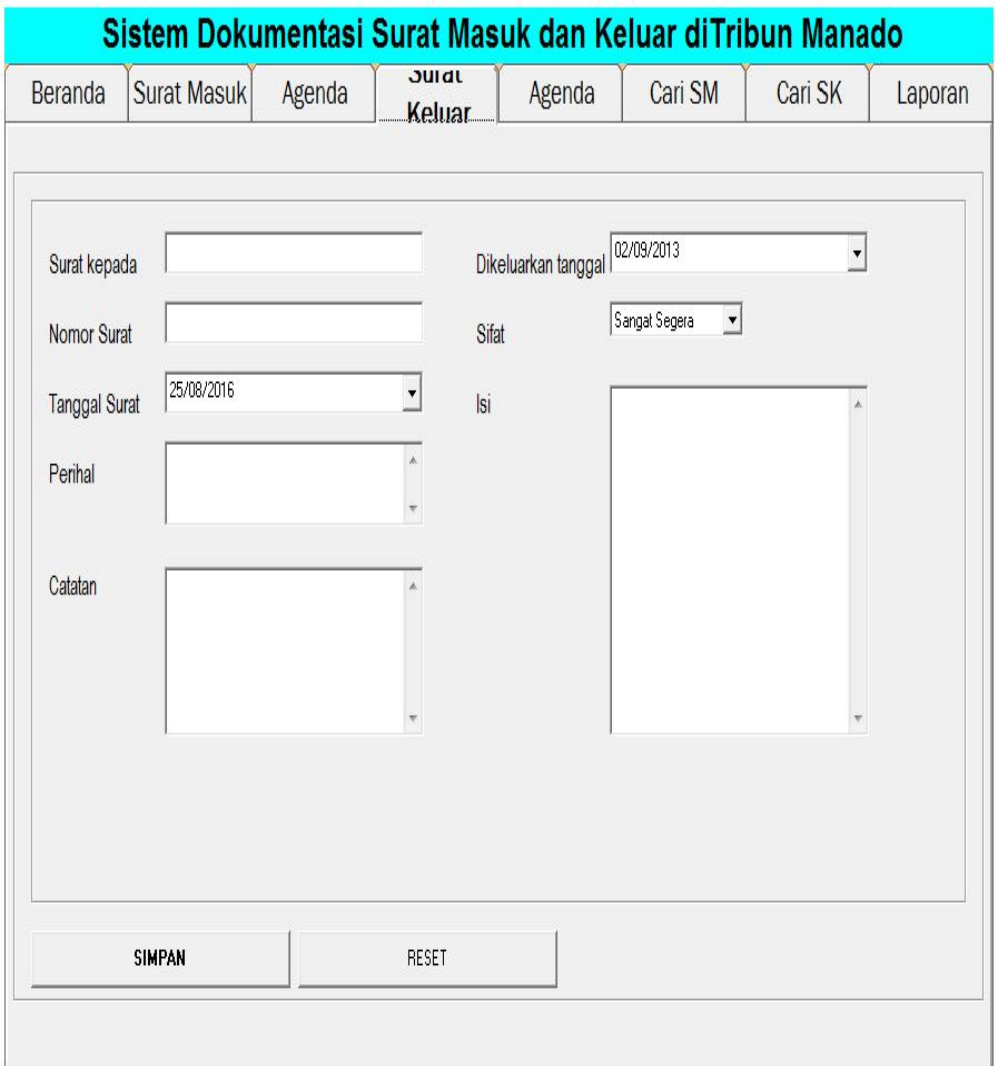

*Gambar 2.17 Tab Surat Keluar* 

Pada tab surat keluar dikelolah admin untuk menginput data surat yang keluar, dengan cara melengkapi semua pengisian data yang ada pada tab surat keluar, setelah selesai mengisi data tekan tombol simpan.

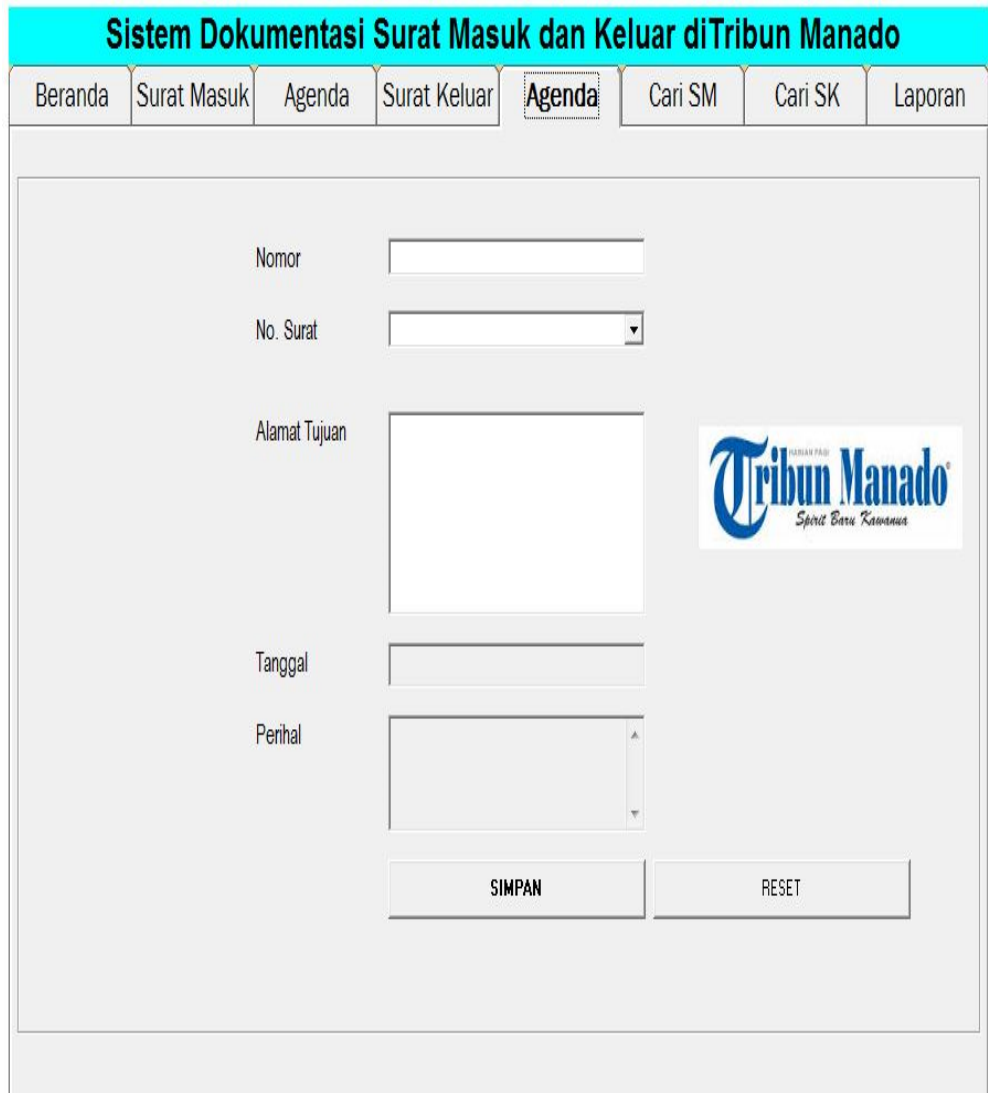

*Gambar 2.18 Tab Agenda Surat Keluar* 

Tab agenda surat keluar dikelolah admin untuk menginput data agenda surat keluar seperti nomor agenda, nomor surat keluar,alamat tujuan, tanggal pembuatan surat,perihal dan kemudian menyimpannya

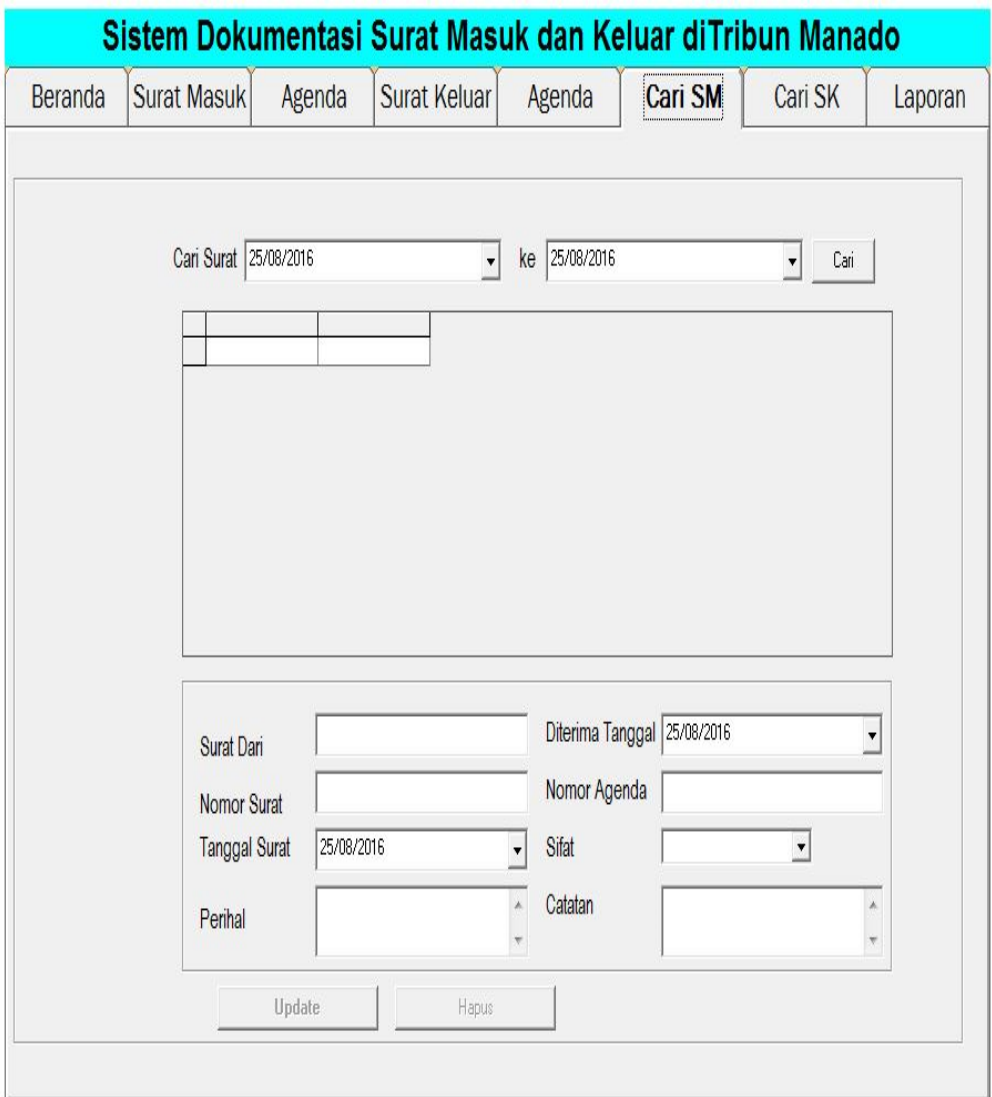

*Gambar 2.19 Tab Cari Surat Masuk* 

Tab cari digunakan admin untuk mencari surat masuk yang sudah di simpan ke dalam database

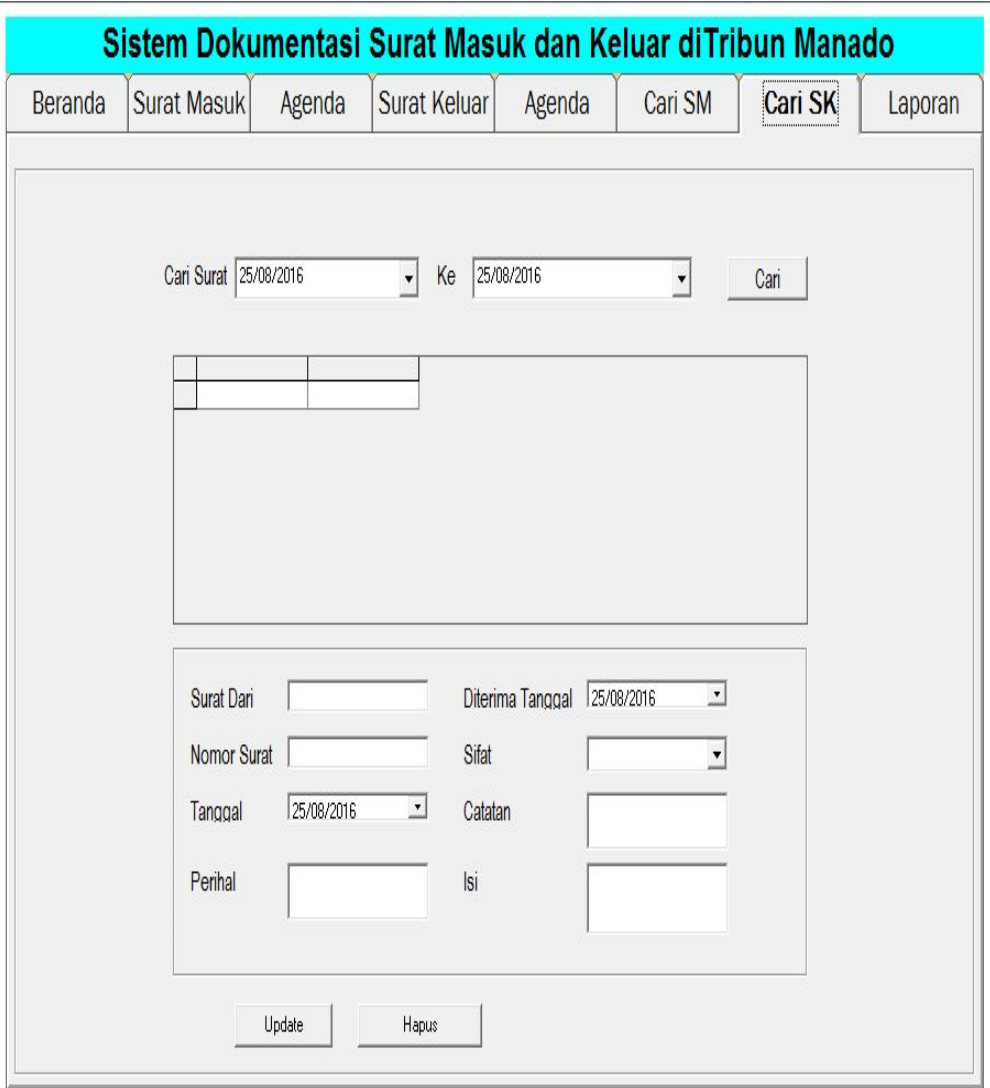

*Gambar 2.20 Tab Cari Surat keluar* 

Tab cari surat keluar digunakan admin untuk mencari surat keluar yang sudah disampan di database untuk nantinya di update atau di hapus

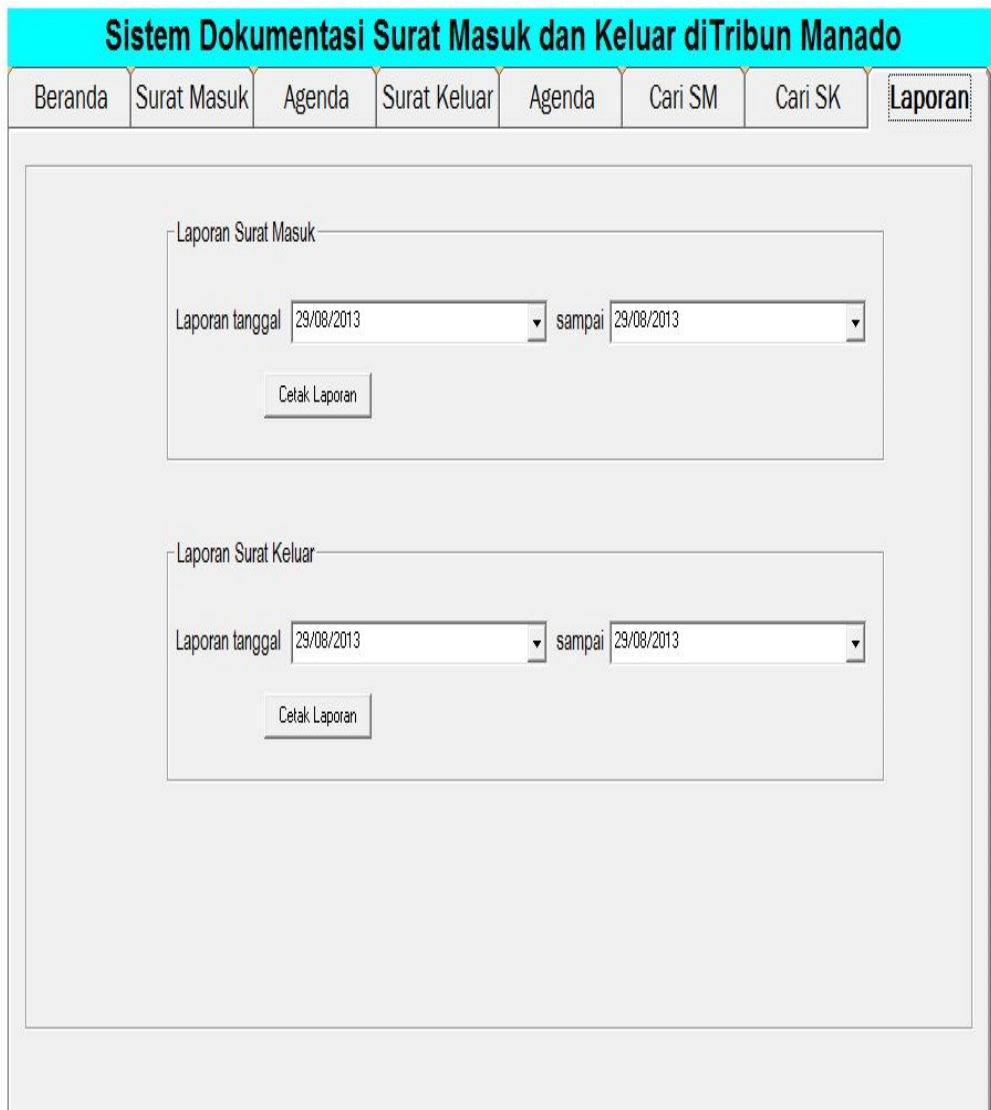

*Gambar 2.21 Tab Laporan* 

Pada Tab Laporan admin akan melampirkan hasil akhir dari inputan surat masuk dan surat keluar dalam bentuk laporan yang nantinya sebagai bukti untuk di jadikan arsip bagi perusahaan